#### **Міністерство освіти і науки України Тернопільський національний технічний університет імені Івана Пулюя**

Факультет комп'ютерно-інформаційних систем і програмної інженерії

(повна назва факультету ) Кафедра комп'ютерних наук (повна назва кафедри)

## **КВАЛІФІКАЦІЙНА РОБОТА**

#### на здобуття освітнього ступеня

бакалавр (назва освітнього ступеня) на тему: Розробка трейлеру комп'ютерної гри "Colosus" засобами Blender з можливістю. переносу на рушій Unreal Engine

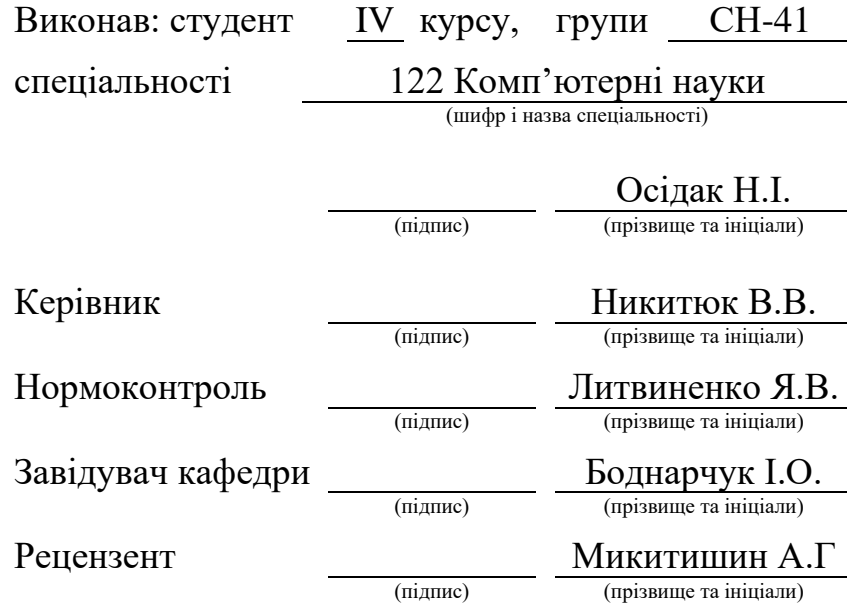

Тернопіль 2023

#### Міністерство освіти і науки України **Тернопільський національний технічний університет імені Івана Пулюя**

Факультет комп'ютерно-інформаційних систем і програмної інженерії

Кафедра комп'ютерних наук

(повна назва факультету)

(повна назва кафедри)

ЗАТВЕРДЖУЮ

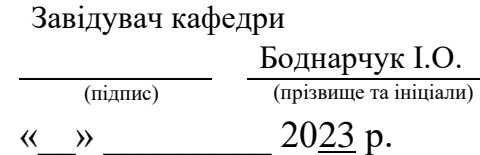

#### **ЗАВДАННЯ НА КВАЛІФІКАЦІЙНУ РОБОТУ**

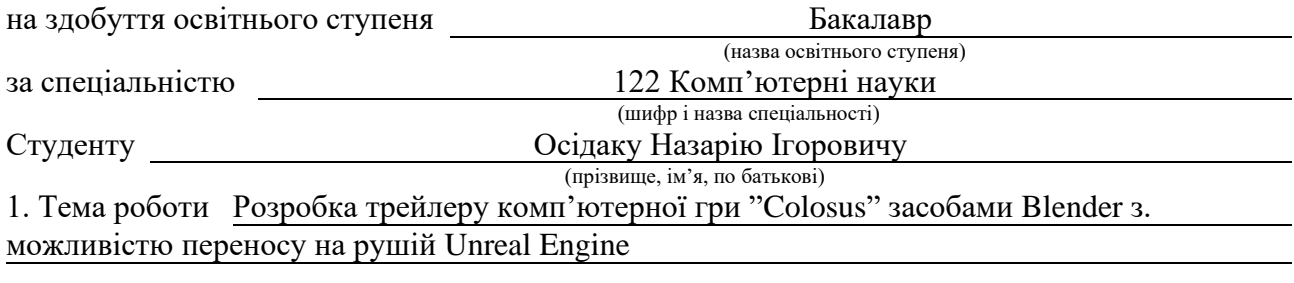

Керівник роботи Никитюк Вячеслав Вячеславович, канд. техн. наук, доцент, доцент каф КН (прізвище, ім'я, по батькові, науковий ступінь, вчене звання)

Затверджені наказом ректора від « 07 » лютого 2023 року № 4/7-133 *.*

2. Термін подання студентом завершеної роботи 20.06.2023р.

3. Вихідні дані до роботи Літературні та інтернет джерела.

4. Зміст роботи.

Вступ. Розділ 1. огляд програм для роботи з 3d графікою, Опис функціоналу Unreal Engine. Розділ 2. проектування та реалізація сцени для трейлеру комп'ютерної гри. Розділ 3.безпека життєдіяльності, основи охорони праці. Висновки. Перелік джерел.Додатки

5. Перелік графічного матеріалу 1. Титульна сторінка. 2. Мета роботи, об'єкт та предмет дослідження. 3. Актуальність обраної теми. 4. Аналіз предметної області. 5. Огляд програмного забезпечення. 6. Підбір референсів, створення концепту. 7. Композиція сцени та освітлення. 8. Створення VFX. 9. Колірна корекція, та звуковий. дизайн. 10. Висновки.

#### 6. Консультанти розділів роботи

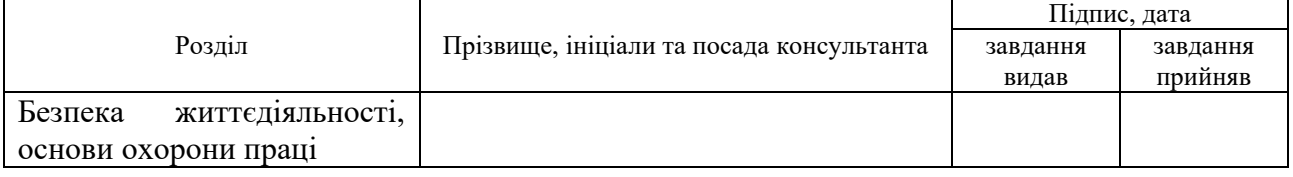

#### 7. Дата видачі завдання 23 січня 2023 р.

## КАЛЕНДАРНИЙ ПЛАН

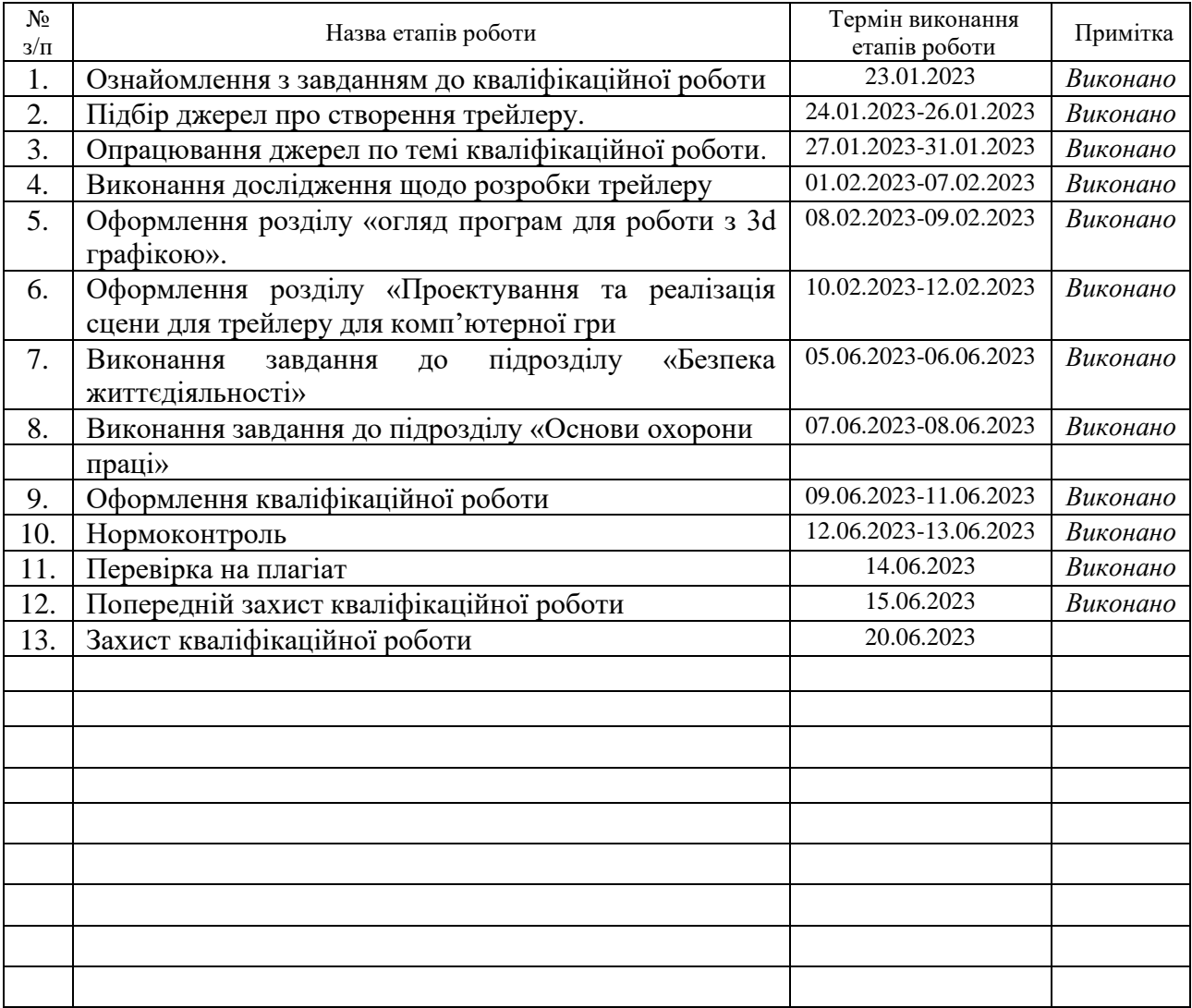

Студент Осідак Н.І. (підпис) Осідак Н.І. (прізвище та ініціал (підпис) (прізвище та ініціали)

Керівник роботи (підпис)

Никитюк В.В.<br>(прізвище та ініціали)

#### **АНОТАЦІЯ**

Розробка трейлеру комп'ютерної гри "Colosus" засобами Blender з можливістю переносу на рушій Unreal Engine.// Кваліфікаційна робота освітнього рівня «Бакалавр» // Осідак Назарій Ігорович // Тернопільський національний технічний університет імені Івана Пулюя, факультет [комп'ютерно-інформаційних систем і програмної інженерії,](http://tstu.edu.ua/?l=uk&p=structure/faculties/fis) кафедра комп'ютерних наук, група СН-41 // Тернопіль, 2023 // C. – 45, рис. – 12 , табл. – 0, кресл. – 0 , додат. – 3, бібліогр. – 32.

*Ключові слова:* Сиквенція. грід, референс, ноди, ассет, Unreal Engine, Рендер.

Кваліфікаційна робота присвячена розробці сінематик трейлера для гри "Colosus".

Мета роботи Розробка трейлеру комп'ютерної гри "Colosus"допомогою рушія Unreal Engine.

В першому розділі кваліфікаційної роботи розглянуто програми для роботи з 3D графікою, а також розгляглянуто функціонал ігрового рушія Unreal Engine.

В другому розділі кваліфікаційної роботи розглянуто концептуалізацію проекту і створення вимог до тривимірної сцени. Розглянуто процес створення ландшафту, вибір відповідних ассетів та їх встановлення. Описано компонування сцени, налаштування освітлення, створення спеціальних ефектів. Та проведено фінальний рендеринг сцени і монтаж відео та звуковий дизайн.

#### **ANNOTATION**

Development of the "Colosus" computer game trailer using Blender with the ability to transfer to the Unreal Engine // Qualification work of the Bachelor's degree // Osidak Nazariy Ihorovych // Ternopil Ivan Pul'uj National Technical University, Faculty of Computer Information Systems and Software Engineering, Department of Computer Science, Group CS-41 // Ternopil,  $2023$  // P.  $-45$ , pic.  $-12$ , tables  $-0$ , chair.  $-0$ , annexes  $-3$ , ref  $-32$ .

Keywords: Sequence, grid, reference, nodes, asset, Unreal Engine, Render.

The qualification work is dedicated to the development of a cinematic trailer for the game "Colosus".

The goal of the work is to create trailer for the "Colosus" computer game using the Unreal Engine.

The first section of the qualification work discusses the software for working with 3D graphics, as well as the functionality of the Unreal Engine game engine.

The second section of the qualification work focuses on the conceptualization of the project and the creation of requirements for the 3D scene. It covers the process of creating landscapes, selecting appropriate assets, and their installation. The composition of the scene, lighting setup, creation of special effects, final scene rendering, video editing, and sound design are also described.

## **ПЕРЕЛІК УМОВНИХ ПОЗНАЧЕНЬ, СИМВОЛІВ, ОДИНИЦЬ, СКОРОЧЕНЬ І ТЕРМІНІВ**

3D (від англ. 3–dimensional) – тривимірний простір

- LT Landscape Tool
- NS Niagara Sustem
- QB Quixel Bridge
- ПЗ програмне забезпечення

## ЗМІСТ

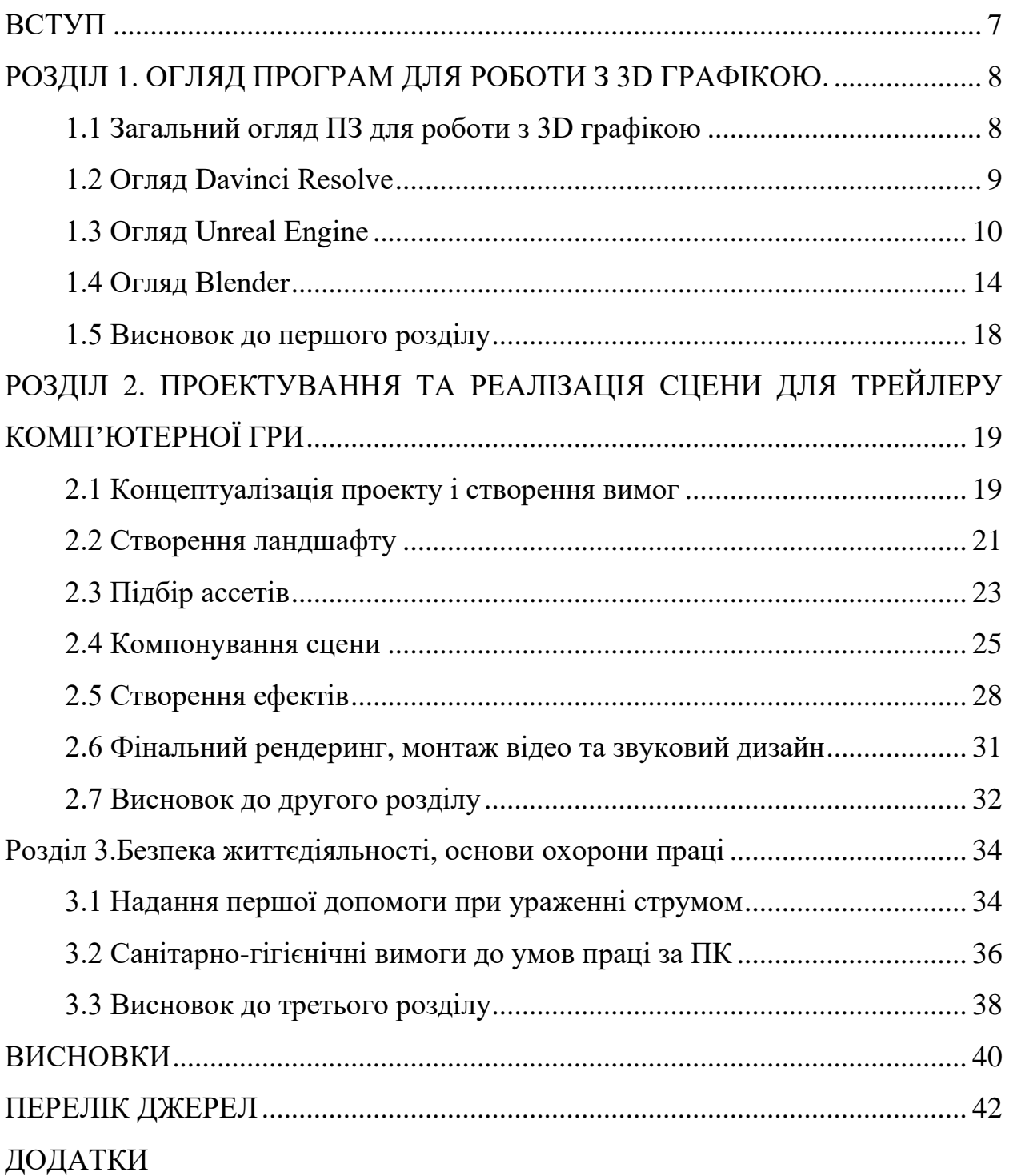

#### **ВСТУП**

<span id="page-7-0"></span>**Актуальність теми.** Внаслідок глобалізації теми 3D графіки вона є дуже актуальним напрямком у сучасній індустрії. Вона дозволяє створювати реалістичні візуальні ефекти, деталізовані моделі та захоплюючі світи. Тому використання 3D графіки у створенні сінематичних трейлерів набуває все більшої популярності. Це дозволяє створювати захоплюючі і вражаючі відео, які привертають увагу глядачів та створюють емоційну зв'язок з аудиторією. Використання 3D ефектів та візуальних можливостей допомагає передати атмосферу, динаміку та глибину сюжету, роблячи сінематичні трейлери незабутніми та захоплюючими для глядачів.

**Мета і задачі дослідження.** Метою даної кваліфікаційної роботи освітнього рівня «Бакалавр» є:

− Аналіз сучасного програмного забезпечення для розробки 3D графіки таких як Unreal Engine, Blender та інші.

- − Формування вимог відповідно до завдання.
- − Проектування тривимірної сцени
- − Реалізація трейлеру з допомогою
- − Кінцевий монтаж та колірна корекція

**Практичне значення одержаних результатів.** Розроблена тривимірна сцена, що була створена в ході кваліфікаційної роботи, може бути використана у різних контекстах. Зокрема, вона може послужити основою для створення захоплюючого трейлеру, де відтворюються ключові моменти і атмосфера проекту. Крім того, ця сцена може бути використана як частина відкритого ігрового світу, де гравці мають можливість досліджувати локацію, взаємодіяти з навколишнім середовищем та виконувати завдання. Такий підхід дозволяє створити більш іммерсивний геймплей та залучити гравців до віртуального світу з унікальною атмосферою та деталізацією.

#### <span id="page-8-0"></span>**РОЗДІЛ 1. ОГЛЯД ПРОГРАМ ДЛЯ РОБОТИ З 3D ГРАФІКОЮ.**

В сучасному світі 3D графіка є важливою частиною, її використовують в різних галузях, таких як кіно, відеоігри, архітектура, медицина, навігація та розробка продуктів. Тривимірна графіка дозволяє створювати реалістичні та доточні моделі, що допомагають в проектуванні, візуалізації та анімації. Вона також використовується для створення інтерактивних додатків, які допомагають користувачам у навігації та освоєнні інформації.

В індустрії кіно та відеоігор, Тривимірна графіка використовується для створення реалістичних та фантастичних об'єктів та сцен. Вона також використовується для створення спецефектів, які додають ще більшу глибину та реалістичність до фільмів та відеоігор. В цілому, 3D графіка є важливою технологією сучасного світу, збільшуючи тим самим ефективність та доступність різноманітних процесів та діяльності [28].

#### <span id="page-8-1"></span>**1.1 Загальний огляд ПЗ для роботи з 3D графікою**

Тривимірна графіка є сукупністю інструментів та рішень, які використовуються для обробки об'ємних об'єктів. Вони складаються з різних складових, таких як форма та матеріал, а також зовнішні фактори, які також важливі, такі як освітлення, фізика тощо. Інструменти, які використовуються для формування об'єктів, такі як моделювання через екструдинг, скульптинг та викревлення через криві [27].

ПЗ для роботи з 3D графікою вибирається в залежності від вимог та потреб конкретної галузі. Для роботи в цих галузях використовуються різні ПЗ. Наприклад, для моделювання архітектурних споруд можна використовувати AutoCAD, Revit або SketchUp. Для створення трейлерів фільмів і відеоігор можна використовувати Maya, 3ds Max або Blender. Для медичного моделювання можна використовувати Mimics, 3D Slicer або Amira. Для створення ігор можна використовувати Unity, Unreal Engine або CryEngine [6].

Крім цього, існує багато інших ПЗ, які можуть бути використані для роботи з 3D графікою. Наприклад, Cinema 4D є популярним ПЗ для створення візуалізацій, Houdini - відоме ПЗ для спецефектів і моделювання процесів, Rhino - для моделювання продуктів та механіки, SolidWorks - для моделювання механіки та промислового дизайну.

Вибір ПЗ залежить від конкретної галузі, вимог та потреб користувача [29]. Деякі ПЗ можуть бути більш простими в використанні і мати більш обмежені можливості, інші ж можуть бути більш складними і мати більш потужні можливості.

#### <span id="page-9-0"></span>**1.2 Огляд Davinci Resolve**

Davinci Resolve є професійною програмою для відеомонтажу, колористики та постпродакшну. Це повнофункціональне рішення, яке використовується професіоналами в галузі відеопродукції, кіноіндустрії та телебачення.

Davinci Resolve надає широкі можливості для редагування відео. Вона підтримує різні формати відео, аудіо та зображень, що дозволяє працювати з різноманітними матеріалами. В програмі доступні інструменти для монтажу, обрізання, об'єднання кадрів, додавання переходів, ефектів та тексту.

Одним з ключових функціональних елементів Davinci Resolve є колористика. Програма надає розширені інструменти для настройки кольору, корекції експозиції, насиченості, контрастності та інших параметрів зображення. Це дозволяє редакторам створювати візуальні ефекти, змінювати настрій та атмосферу відео, а також забезпечувати єдність кольорової палітри в усьому проекті [3].

Davinci Resolve також підтримує роботу з аудіо. Редактори можуть додавати та обробляти аудіодоріжки, регулювати гучність, застосовувати ефекти звуку, синхронізувати аудіо з відео та багато іншого. Програма також має інструменти для змішування звуку та створення музичних композицій.

Загалом, Davinci Resolve є високоякісним та потужним рішенням для відеомонтажу та постпродакшну, яке надає редакторам широкі можливості для створення професійних відеоматеріалів з високою якістю зображення та звуку [4].

#### <span id="page-10-0"></span>**1.3 Огляд Unreal Engine**

Unreal Engine - це повнофункціональний рушій, створений Epic Games для розробки ігор та інтерактивного 3D-контенту. Він пропонує широкий спектр інструментів та функцій, що дозволяють розробникам створювати вражаючі графічні ефекти та взаємодіючі ігрові світи [16].

Unreal Engine підтримує різні платформи, включаючи ПК, консолі, мобільні пристрої та віртуальну реальність. Він надає розробникам можливість створювати ігри з високою продуктивністю та оптимізованою швидкістю роботи.

Крім розробки ігор, Unreal Engine також використовується в архітектурі, автомобілебудуванні, візуальних ефектах у кіноіндустрії та інших галузях. Його потужність і гнучкість робить його універсальним інструментом для створення різноманітних інтерактивних додатків [14].

Найбільш значимою особливістю Unreal Engine є його передовий рендеринг. Рушій підтримує низку різних технологій рендерингу, таких як deferred rendering, forward rendering, рендеринг в реальному часі, рендеринг об'єктів, освітлення, тіні та багато іншого.

Рендеринг - це процес створення зображення з тривимірної моделі або сцени. Unreal Engine має велику кількість можливостей для рендерингу, що дозволяє розробникам створювати реалістичні та деталізовані графічні ефекти.

У Unreal Engine підтримуються різні технології рендерингу [19], такі як:

Deferred rendering - це технологія, яка дозволяє зберігати значення світла та інших параметрів у пам'яті, щоб потім використовувати їх для рендерингу сцени. Deferred rendering дозволяє створювати деталізовані та складні сцени з великою кількістю джерел світла.

Forward rendering - це технологія, яка рендерить об'єкти в порядку їх відстані до камери. Forward rendering дозволяє створювати деталізовані та реалістичні сцени, але не має такої ефективності, як deferred rendering.

Рендеринг в реальному часі - це технологія, яка дозволяє рендерити графіку в реальному часі. Unreal Engine має дуже високу швидкість рендерингу, що дозволяє створювати вражаючі ефекти та зображення з високою кількістю полігонів.

Рендеринг об'єктів - це технологія, яка дозволяє створювати реалістичні об'єкти з детальною текстурою та освітленням.

Освітлення - Unreal Engine має вбудовану систему освітлення, яка дозволяє створювати деталізовані та реалістичні світлові ефекти.

Тіні - Unreal Engine має декілька методів створення тіней, включаючи динамічні та статичні тіні, а також тіні в реальному часі [13].

Unreal Engine також має вбудовані матеріали та текстурний рендеринг, які дозволяють створювати вражаючі графічні ефекти. Матеріали в Unreal Engine дозволяють визначати, як об'єкти повинні взаємодіяти зі світлом, тінню та іншими об'єктами в сцені, а також використовувати текстури та інші параметри для забезпечення реалістичного візуального вигляду.

Окрім цього, Unreal Engine підтримує різні методи рендерингу, такі як рейтрейсинг та розсіювання світла, які дозволяють створювати реалістичні ефекти, такі як реалістичне освітлення та відображення. Unreal Engine також підтримує візуалізацію відкритих просторів та різних типів об'єктів, таких як вода, трава, дерева та інші.

Unreal Engine має потужний скриптувальний інтерфейс, що дає можливість розробникам створювати скрипти та ігрові логіку без необхідності використання мов програмування врядованих в двигун [15].

Основними мовами скриптування в Unreal Engine є Blueprint, що дозволяє створювати логіку за допомогою візуального графічного інтерфейсу, та мова програмування C++, що є стандартною мовою для створення високопродуктивних ігрових додатків. Розробники можуть використовувати як одну з цих мов, так і комбінацію обох, залежно від потреб проекту.

Крім того, Unreal Engine підтримує різні мови програмування, такі як Python та JavaScript, які можуть бути використані для розробки інструментів та скриптів для автоматизації рутинних завдань у процесі розробки.

Також Unreal Engine має велику базу готових компонентів та бібліотек, що дає можливість розробникам швидко та ефективно створювати складну логіку та функціональність для своїх проектів.

Загалом, скриптувальний інтерфейс в Unreal Engine дозволяє розробникам швидко та ефективно створювати складну логіку та функціональність для своїх проектів без необхідності вивчення складних мов програмування, що зменшує витрати часу та зусиль на розробку проекту.

Niagara Sustem є потужною системою частинок і візуальних ефектів в Unreal Engine. Вона надає розширені можливості для створення складних і інтерактивних ефектів, таких як вибухи, дим, вода, вогонь, магія та багато інших [11].

За допомогою NS можна створювати і керувати частинками у реальному часі, використовуючи графічний інтерфейс з вузлами, що дозволяє зручно налаштовувати властивості частинок. Система пропонує широкий набір ефектів та операторів, які можуть бути комбіновані для створення унікальних ефектів.

Однією з переваг NS є його гнучкість і можливість програмування. Користувачі можуть створювати власні вузли та оператори на основі шейдерів або сценаріїв, що дозволяє реалізувати складні та унікальні ефекти, які відповідають їхнім потребам.

Крім того, NS підтримує інтеграцію з іншими системами Unreal Engine, такими як фізика, звук та рухові анімації. Це дозволяє створювати комплексні

сцени зі злагодженими ефектами, що забезпечують ще більшу реалістичність та взаємодію з оточенням.

Unreal Engine також надає розробникам інструменти для створення анімацій. Це включає в себе різноманітні функції та інструменти, які дозволяють створювати рухи та анімацію персонажів, тварин та інших об'єктів [17].

Анімаційні Блюпрінти (Animation Blueprints): Це важливий інструмент для створення складних рухів та поведінки персонажів. Анімаційний Блюпрінт представляє собою візуальний графічний інтерфейс, що дозволяє розробникам встановлювати логіку руху та взаємодії персонажів за допомогою вузлів та зв'язків. Він надає можливість керувати анімаціями персонажів на основі різних умов, включаючи взаємодію з оточуючим світом, стан персонажа, рухи гравця тощо.

Скелетні меші (Skeletal Meshes): Unreal Engine підтримує використання скелетних мешів для створення анімацій персонажів та тварин. Скелетні меші включають в себе скелетну структуру, яка складається з кісток та їхніх взаємозв'язків. Кожна кістка може мати свою власну анімацію, а їх комбінація створює загальну анімацію персонажа. За допомогою інструментів Unreal Engine, розробники можуть змінювати позицію, обертання та масштаб кісток, що дозволяє створювати різні складні рухи.

Кісткова анімація (Bone Animation): Це один із методів анімації, де рух персонажа контролюється безпосередньо зміною позиції та обертання кісток в скелетному меші. Розробники можуть створювати ключові кадри

Загалом, Unreal Engine надає розробникам широкий спектр інструментів для створення складних рухів та анімації об'єктів, що дозволяє створювати живі та реалістичні візуальні ефекти в грі.

Unreal Engine також підтримує мультиплеєр, що дозволяє розробникам створювати ігри з режимами гри для одного гравця, мультиплеєром по мережі та спільним екраном [10].

Не менш важливим є доповнення Quixel Bridge воно є одним з найпопулярніших доповнень для Unreal Engine, яке надає розробникам доступ до величезної бібліотеки фотореалістичних ресурсів [12]. Це надзвичайно корисний інструмент, який значно спрощує процес створення візуального контенту для ігор, віртуальної реальності та інтерактивних додатків.

QB пропонує широкий вибір високоякісних текстур, матеріалів, моделей середовища, поверхонь, рослин та багато іншого. Всі ці ресурси були зняті з реальних об'єктів та місць за допомогою спеціалізованих фотографічних технологій. Як результат, вони мають неперевершену рівень деталізації, реалістичність і якість.

Завдяки QB можливо швидко та ефективно додавати вражаючі деталі до проектів. Також можна використовувати готові текстури та матеріали, або налаштовувати їх за своїми потребами.

Однією з ключових переваг QB є його сумісність з Unreal Engine. Інтеграція між цими двома інструментами дозволяє безпосередньо імпортувати та використовувати ресурси QB у своїх проектах без зайвого зусилля. Що дозволяє зробити процес розробки більш зручним та продуктивним.

Загалом, доповнення QB є дуже корисним інструментом який великою мірою полегшує роботу надаючи доступ до високоякісних ресурсів і прискорюючи процес створення візуального контенту.

#### <span id="page-14-0"></span>**1.4 Огляд Blender**

Blender є вільно розповсюджуваним ПЗ для 3D графіки, моделювання, анімації, рендерингу, створення фізичних систем, скульптури, текстурування та монтажу відео. Він підтримує багато операційних систем, включаючи Windows, MacOS та Linux [1].

Blender має широкий інтерфейс, який дозволяє користувачам ефективно робити роботу з 3D моделями, анімаціями та відео. На рисунку 1.1 зображено інтерфейс Blender.

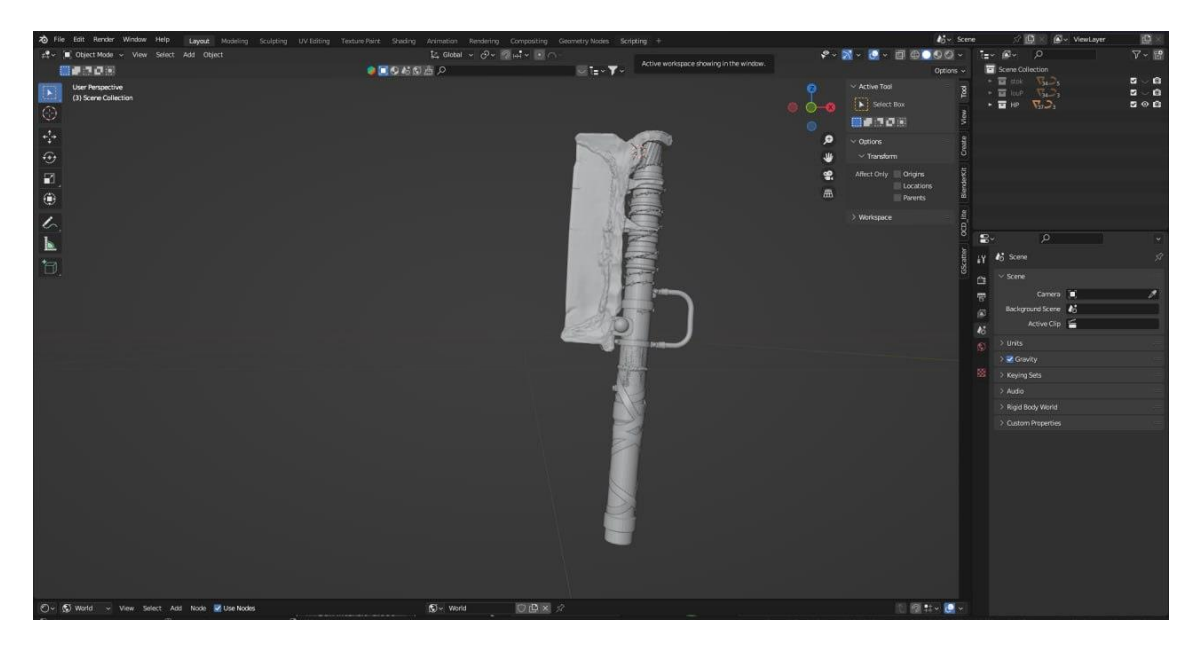

Рисунок 1.1– Інтерфейс програми Blender 3.4

Він складається з різних вікон та панелей, які можуть бути конфігуровані в залежності від потреб і переваг користувача.

Blender має широкий набір інструментів, які дозволяють створювати деталізовані 3D моделі та анімації. Він має модульну систему, яка дозволяє користувачам додавати нові модулі та розширювати функціональність програми. Включає в себе інструменти моделювання з використанням ребер, граней і кривих, так само як і інструменти для скульптури і ретушування. Існує можливість створення реалістичних матеріалів та освітлення, а також можливість використання фізики та динаміки для створення реалістичних ефектів [23].

Моделювання в Blender виконується за допомогою базового об'єкту, який потім модифікується за допомогою різних інструментів, таких як модифікатори, екструдери, скульптори та інші. В Blender є багато різноманітних методів моделювання, таких як. Моделювання за допомогою

кривих. Цей метод заснований на створенні кривих, які потім конвертуються в меш. Це дуже зручний спосіб для створення складних форм, таких як автомобілі та будівлі, оскільки криві можна легко модифікувати та керувати їхніми контрольними точками. Моделювання за допомогою полігонів. Цей метод заснований на створенні полігонів, які з'єднуються в об'єкт. Це досить простий спосіб моделювання, але він може бути малоефективним для створення складних форм. Моделювання за допомогою скульптора Цей метод дозволяє створювати об'єкти шляхом маніпуляції твердою масою. Скульптор може бути використаний для створення реалістичних фігур, таких як людина або тварина. Та моделювання за допомогою екструдера дозволяє змінювати об'єкт за допомогою різних модифікаторів, таких як екструдер, безшовник і так далі. Це дуже зручний спосіб для модифікації об'єктів, оскільки модифікатори можна легко додавати та видаляти, змінювати їх параметри та комбінувати їх між собою [26].

Анімація у Blender може бути створена за допомогою багатьох інструментів та функцій. Однією з основних функцій є анімація кейфреймів, яка дозволяє визначати координати, обертання та інші параметри об'єктів на конкретних кадрах часу. Також є інструменти для скелетної анімації, які дозволяють анімувати скелет об'єкта і відтворювати рухи і анімації на його основі. Також є можливість використовувати ключові фрейми для анімації різних параметрів у режимі візуалізації, які дозволяють задавати нові значення на конкретних кадрах і переходити між ними. Blender також має широкий набір інструментів для монтажу і доробки анімації, такі як контроль над кроком часу, зміна швидкості та налаштування кривих кейфреймів. В Blender є широкі можливості для створення різноманітної анімації для різних об'єктів та ситуацій. Наприклад, є можливість створювати фізичну анімацію, яка симулює вплив сили вогню, вітру та інших фізичних параметрів на об'єкти. Також є можливість створювати анімацію для персонажів, включаючи людей та тварин, і використовувати прості інструменти для створення ефектів, такі як партікли, світло та тіні. Існує можливість використовувати скрипти та плагіни для розширення функціоналу анімації [24].

Текстурування у Blender полягає в нанесенні текстур на 3D об'єкти для додавання деталей і реалістичності. Це може включати в себе різні текстури, такі як текстури матеріалів, освітлення, нотатки і багато іншого. Blender має широкий набір інструментів для текстурування, включаючи редактор текстур, шейдерів, матеріали та камери. Також можна використовувати текстурні карти, які можуть бути завантажені з інтернету або створені самостійно, щоб наносити текстуру на об'єкти. Аналогічно можена використовувати маппінг для налаштування розміщення текстур на об'єктах та контролювати параметри текстур, такі як розтягування, поворот та збільшення. Blender також має можливість створювати текстурні ноди для композитного редагування текстур та використання різних текстурних каналів. Це дозволяє керувати індивідуально кожною частиною текстурного каналу та змішувати їх в кінцевому результаті. Додатково, Blender має широкі можливості для використання текстурних накладань, які дозволяють наносити текстуру на об'єкт з використанням різних масок та настройок [26].

Блендер є безкоштовним і вільно розповсюджуваним ПЗ, що дозволяє користувачам використовувати його для особистого та комерційного використання. Блендер є популярним ПЗ серед художників, аніматорів, рендерів та візуалізаторів і має активну спільноту розробників та користувачів, яка підтримує його розводження та розвиток. Блендер має велику базу документації та навчальних ресурсів, які допомагають новим користувачам освоїти його інструменти та можливості. Він є досить потужним інструментом для 3D графіки, який може бути використаний для створення різноманітних проектів, від статичних 3D моделей до динамічних відеороликів.

#### <span id="page-18-0"></span>**1.5 Висновок до першого розділу**

У першому розділі кваліфікаційної роботи розглядається програмне забезпечення для роботи з 3D графікою, з фокусом на Unreal Engine, який був обраний для виконання цієї роботи.

Unreal Engine є потужним інструментом, який надає можливість виконувати різноманітні операції з 3D моделями, а також може бути використаний як 2D анімаційний редактор або відеоредактор.

У рамках дослідження також розглянуто можливість використання різних плагінів та додатків для Unreal Engine з метою поліпшення продуктивності роботи. Використання цих додатків дозволяє розробникам використовувати готові об'єкти та прискорювати процес роботи з ними. Це дозволяє розробникам зосередитись на творчості та підвищенні ефективності у своїй діяльності

Загалом, використання Unreal Engine та його додатків для роботи з 3D графікою забезпечує широкий спектр можливостей для розробки ігор та створення вражаючих візуальних ефектів. Він дозволяє розробникам працювати ефективно та швидко завдяки високій функціональності та гнучкості програмного забезпечення.

## <span id="page-19-0"></span>**РОЗДІЛ 2. ПРОЕКТУВАННЯ ТА РЕАЛІЗАЦІЯ СЦЕНИ ДЛЯ ТРЕЙЛЕРУ КОМП'ЮТЕРНОЇ ГРИ**

#### <span id="page-19-1"></span>**2.1 Концептуалізація проекту і створення вимог**

Для будь-якого тривимірного проекту існує кілька етапів, які відповідають за різні аспекти фінальної сцени. Перший етап - це концептуалізація, що означає створення прототипу або використання референсів для визначення зображень, пов'язаних з темою тривимірного продукту [32]. Це включає уявлення та планування кінцевого результату, щоб сформувати конкретне бачення проекту. На рисунку 2.1 можна побачити приклад етапу концептуалізації, який відображає процес створення концептуального зображення космічної станції.

Прототипування або використання референсів допомагає встановити візуальні параметри, спробувати різні ідеї та визначити загальний стиль або атмосферу проекту. Цей етап дозволяє зрозуміти, яким чином буде виглядати кінцевий результат і визначити кроки, необхідні для його досягнення. Він є важливим етапом у процесі розробки тривимірного проекту, оскільки визначає основні напрямки його візуального вигляду та дизайну

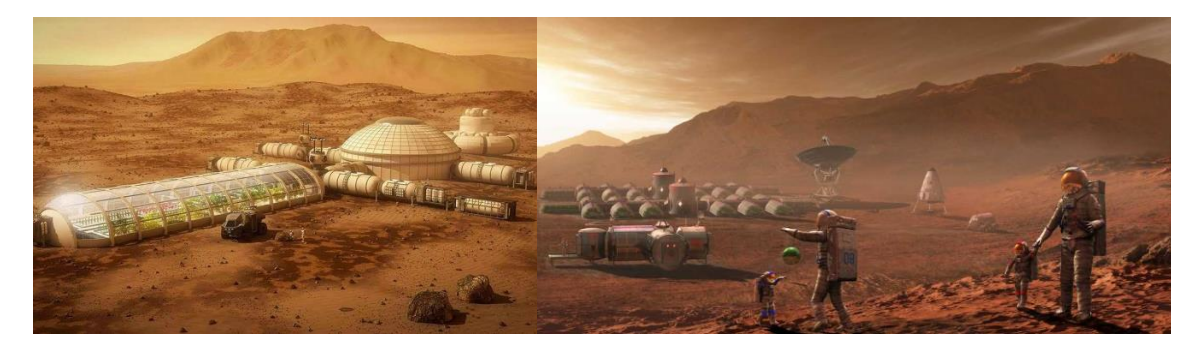

Рисунок 2.1 – Референси на космічну тематику взяті з статті NASA "проект бази на Марсі" [9]

Основна ідея трейлеру полягає в розробці модульної добувної станції на Марсі, спеціально призначеної для ефективного добування, переробки та транспортування корисних копалин з поверхні планети. Цей комплекс буде забезпечувати необхідні ресурси для місій, досліджень та подальшого освоєння Марсу.

Згідно з вказаними вимогами, концепт має включати декілька ключових елементів, які забезпечують життєзабезпечення екіпажу та виконання наукових досліджень.

– В першу чергу слід враховувати географічні особливості Марсу, тому бажано розташовувати космічну станцію у впадині або на рівнині. Такий вибір місця дозволить забезпечити більш стабільне та безпечне середовище для функціонування станції та її екіпажу. Розміщення станції в впадині або на рівнині Марса має кілька переваг. По-перше, ці області характеризуються меншою висотою та рельєфом, що полегшує процес приземлення і створює сприятливі умови для будівництва та розгортання станції. Вони забезпечують більш стабільну поверхню, що є важливим для безпечності й ефективності операцій станції. По-друге, розташування у впадині або на рівнині може забезпечити легший доступ до ресурсів та матеріалів. Це сприяє забезпеченню станції водою, яка може бути знайдена у впадинах або підземних резервуарах. Крім того, рівнини можуть бути плодючими для вирощування рослин та створення системи оранжерей та теплиць для вирощування їжі на місці. Крім того, розміщення станції у впадині або на рівнині може забезпечити зменшення впливу шкідливих факторів середовища, таких як радіація та сильні вітри. Впадини можуть надати природний захист від радіації, яка є однією з ключових проблем для життя на Марсі.

– Далі слід враховувати житлові модулі, вони є одним із основних компонентів станції. Вони мають забезпечувати комфортне і безпечне проживання астронавтів під час їх перебування на Марсі. Ці модулі повинні мати відповідні системи життєзабезпечення, такі як контроль за температурою, освітленням, вентиляцією та забезпеченням повітрям.

– Науково-дослідні лабораторії є важливим елементом станції, оскільки вони дозволяють проводити різноманітні наукові дослідження на Марсі. Ці лабораторії повинні бути обладнані необхідними науковими приладами та системами для збору даних, аналізу зразків та вивчення марсіанського середовища.

– Оранжереї та теплиці відіграють важливу роль у створенні самодостатнього середовища для вирощування їжі на Марсі. Вони мають забезпечувати достатню кількість світла, вологи та поживних речовин для росту рослин. Це не лише забезпечує харчування екіпажу, але також допомагає створити затишну атмосферу на станції.

– Добувні та переробні станції є важливими для забезпечення ресурсів та матеріалів на Марсі. Вони можуть включати системи видобутку води з марсіанських резервуарів, виробництва кисню, а також переробки та використання марсіанського ґрунту та ресурсів для будівництва та інших потреб станції.

– Логістичні системи, такі як шатли та ровери, відіграють важливу роль у доставці вантажів на станцію та забезпеченні необхідних матеріалів та обладнання. Вони забезпечують зв'язок між станцією та іншими марсіанськими місіями та допомагають у розв'язанні логістичних викликів, пов'язаних з довготривалими місіями на Марсі.

Перед початком роботи над наступними етапами проекту необхідно врахувати кожен з вище зазначених факторів. Відсутність цього може призвести до постійних змін і переробок проекту, що сповільнить весь процес створення і можуть зробити проект не ефективним. У такому випадку може знадобитись розпочати роботу над новим проектом з самого початку. Тепер, коли основні аспекти обговорені, можна переходити до наступного етапу.

#### <span id="page-21-0"></span>**2.2 Створення ландшафту**

Створення ландшафту в Unreal Engine - це процес створення великого, реалістичного і деталізованого ландшафту для використання у візуальних проектах. Unreal Engine надає потужні інструменти та можливості для створення різноманітних ландшафтів з високою якістю.

Для розпочатку роботи над першою сценою, потрібно попрацювати над створенням ландшафту, який відповідатиме вимогам проекту. У відповідності до заданих вимог, ландшафт повинен мати ущільнену форму з рівнинною частиною для розміщення космічної станції. Використовуючи потужний інструмент Landscape Tool, доступний в Unreal Engine [2], Загалом, LT є надзвичайно потужним інструментом, який відкриває нескінченні можливості для створення вражаючих та реалістичних ландшафтів у проектах, розроблених на Unreal Engine. Цей інструмент дозволяє створювати нові ландшафти з нуля або редагувати вже існуючі.

Основою роботи LT є грід, де кожна клітина гріду відображає певну частину ландшафту. Завдяки широкому набору пензлів, ви можете вносити зміни в висоту, форму та текстуру кожної клітини, дозволяючи створювати неймовірно різноманітні рельєфи та деталізовані поверхні.

Окрім цього, LT дозволяє працювати з матеріалами, щоб надати ландшафту відповідність. Також можна встановлювати текстури різних типів, додавати шари рослинності, включаючи траву, дерева та кущі, і навіть розміщувати різні об'єкти, такі як валуни чи скелі, щоб додати реалізму ландшафту. LT також надає широкі можливості управління освітленням, забезпечуючи створення відтінків та тіней на поверхні ландшафту.

Окрім того, LT пропонує різні опції рендерингу, які дозволяють налаштувати якість зображення, оптимізувати продуктивність та досягнути бажаної візуальної якості [2]. Це дозволяє створювати захоплюючі, реалістичні та іммерсивні ландшафти, які допомагають занурити гравця у гру або візуальний проект.

Саме тому створення відповідного ландшафту є важливим першим кроком у розробці космічної станції на Марсі. Він створить основу для подальшого розміщення будівель, моделей. На рисунку 2.2 зображено початковий ландшафт сцени.

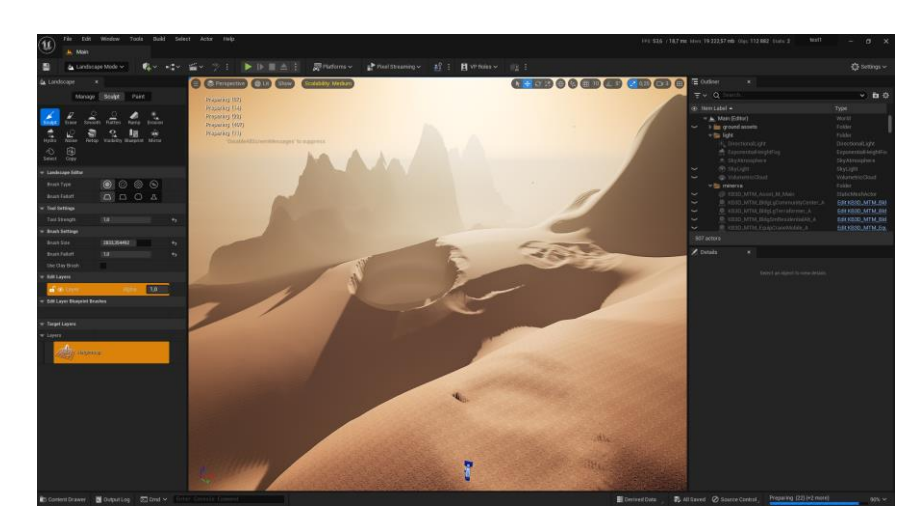

Рисунок 2.2 – Початковий ландшафт

Початковий ландшафт складається з невеликого ущілля, оточеного декількома горами.

#### <span id="page-23-0"></span>**2.3 Підбір ассетів**

Пошук підходящих ассетів у QB - це процес вибору та використання готових ресурсів, які надаються у медіатеку QB. QB є платформою, яка дозволяє зручно переглядати, шукати та завантажувати різноманітні ассети, такі як текстури, матеріали, 3D-моделі та інше, для використання у проектах в Unreal Engine [12].

Завдяки великій бібліотеці ассетів у QB, можна знайти різноманітні об'єкти, матеріали та текстури, які будуть відповідати потребам та вимогам проекту. Можна шукати ассети за ключовими словами, категоріями, стилями або використовувати фільтри для точнішого пошуку. Популярні категорії ассетів включають природу, будівлі, транспорт, людей та багато іншого.

Для створення реалістичної поверхні Марсу та гір на ній, необхідно використати кілька підходящих ассетів. В QB можна знайти різноманітні ассети поверхні Марсу з різним рельєфом та текстурами, які допоможуть передати атмосферу цієї планети. Додатково, можна вибрати валуни, скелі та глиби, які відповідають характеру марсіанського ландшафту. Важливо підібрати ассети з відповідною колірною гамою, щоб створити візуально збалансовану та реалістичну сцену. Завдяки цим різноманітним ассетам, можна створити переконливий вигляд поверхні Марсу та гір, що додасть іммерсію та деталізацію до проекту. На рисунку 2.3 зображено ассети які були вибрані для роботи.

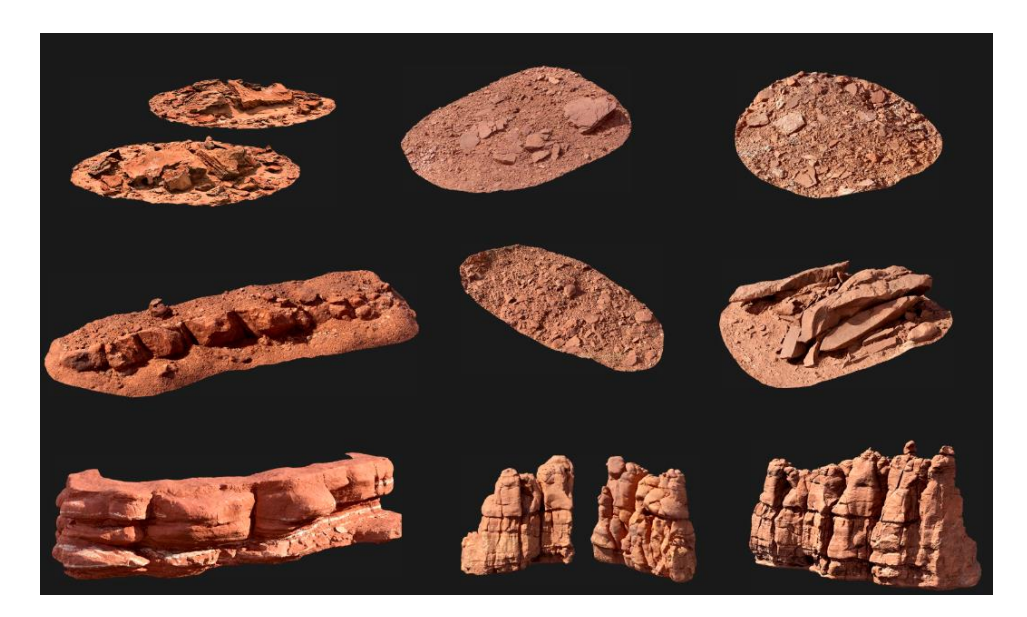

Рисунок 2.3 – Вибрані ассети

Для використання підходящого набору ассетів з QB в Unreal Engine, спочатку необхідно завантажити та імпортувати їх у проект. Після відкриття QB та вибору потрібного набору ассетів, потрібно виконати наступні кроки:

− Натиснути кнопку "Download" на обраних ассетах в QB.

− Вибирати розташування на комп'ютері, куди буде збережено завантажені ассети.

− Після запустити Unreal Engine та відкрити проект.

− У "Content Browser" в Unreal Engine знайти місце, де потрібно додати ассети, наприклад, теку "StaticMeshes" для 3D-моделей.

− Перетягнути завантажені файли ассетів з місця їх збереження на комп'ютері до відповідної теки в "Content Browser" у Unreal Engine.

− Unreal Engine автоматично імпортує та додає ассети до вибраного проекту.

Тепер можна використовувати завантажені ассети у проекті в Unreal Engine. Це швидкий та зручний спосіб використовувати якісні ресурси з QB без необхідності вручну створювати чи шукати їх в інших джерелах

Для створення космічної станції використовувався безкоштовний набір ассетів "Mission to Minerva" [8].На рисунку 2.4 зображено набір ассетів "Mission to Minerva".

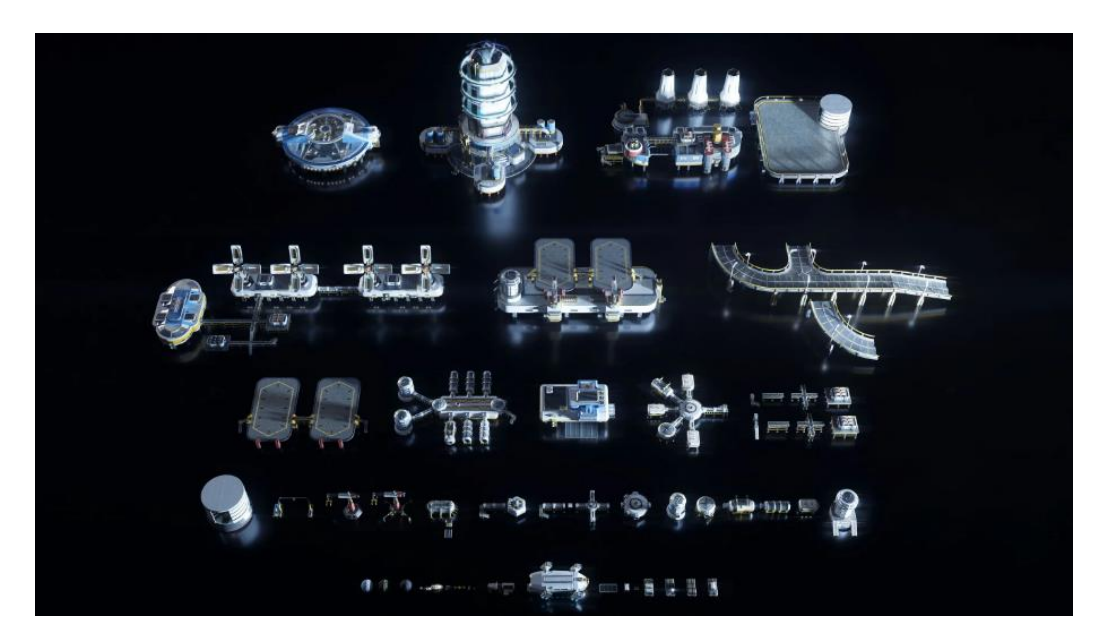

Рисунок 2.4 – Набір ассетів "Mission to Minerva"

Цей набір включає в себе широкий спектр ассетів, таких як космічні кораблі, будівлі, технологічні елементи, планети, розсіяні об'єкти та багато іншого. Він пропонує велику кількість деталей та різноманітних варіацій, дозволяючи розробникам створювати унікальну та реалістичну станцію з високою якістю. Набір ассетів "Mission to Minerva" забезпечує розширені можливості для дизайну і додаткової настройки, що дозволяє створювати неповторні та захоплюючі візуальні враження.

#### <span id="page-25-0"></span>**2.4 Компонування сцени**

Компонування сцени трейлеру включає декілька етапів, які допомагають створити захоплюючу та динамічну візуальну секвенцію [30]. Основні етапи компонування сцени трейлеру виглядають наступним чином:

Вибір кадрів: Перш за все, потрібно вибрати ключові кадри, які найкраще відображають ідею. Варто розглядати можливості зміни ракурсів, камерних рухів та динамічних переходів між кадрами.

Розміщення об'єктів: Перш за все потрібно розташувати ассети та моделі на сцені відповідно до задуманої композиції. Врахувати відношення масштабів, глибину польоту та принципи композиції, щоб створити гармонійне розташування об'єктів. На рисунку 2.5 зображено розміщення ассетів у першій та другій сиквенції.

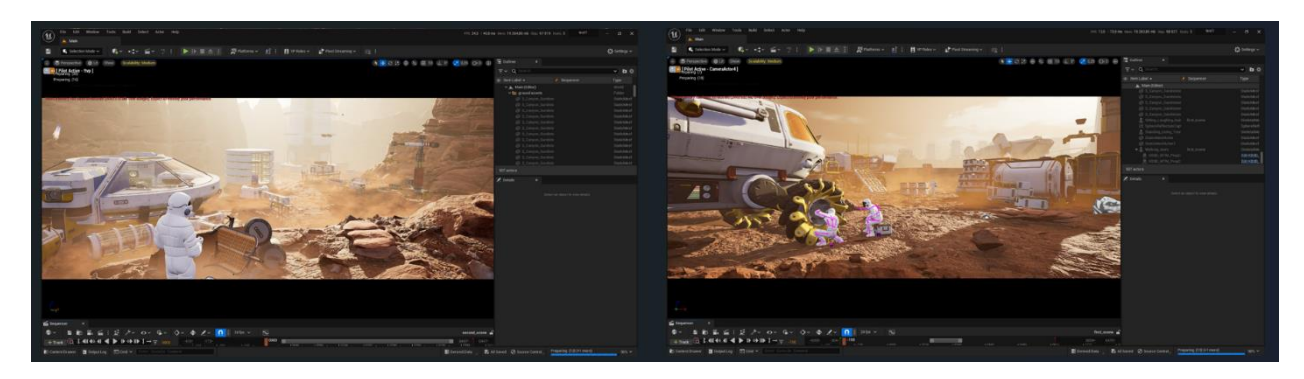

Рисунок 2.5 – Розміщення ассетів у першій та другій сиквенції

Камерні рухи: Варто використовувати камерні рухи, такі як панорамування, повороти та зум, щоб надати сцені динамічність і рух. балансувати плавні переходи і стрибки, щоб підкреслити важливі моменти та створити ефектні кадри. У компонуванні сцени трейлеру використано техніку прив'язки камери до вантажного шатла. Цей прийом дозволяє створити ефект прольоту камери над локацією, надаючи сцені динамічність та рух. Цей ефект надає глядачеві відчуття перспективи і реалістичного перегляду локації [20]. На рисунку 2.6 зображено розміщення камери на вантажному шатлі.

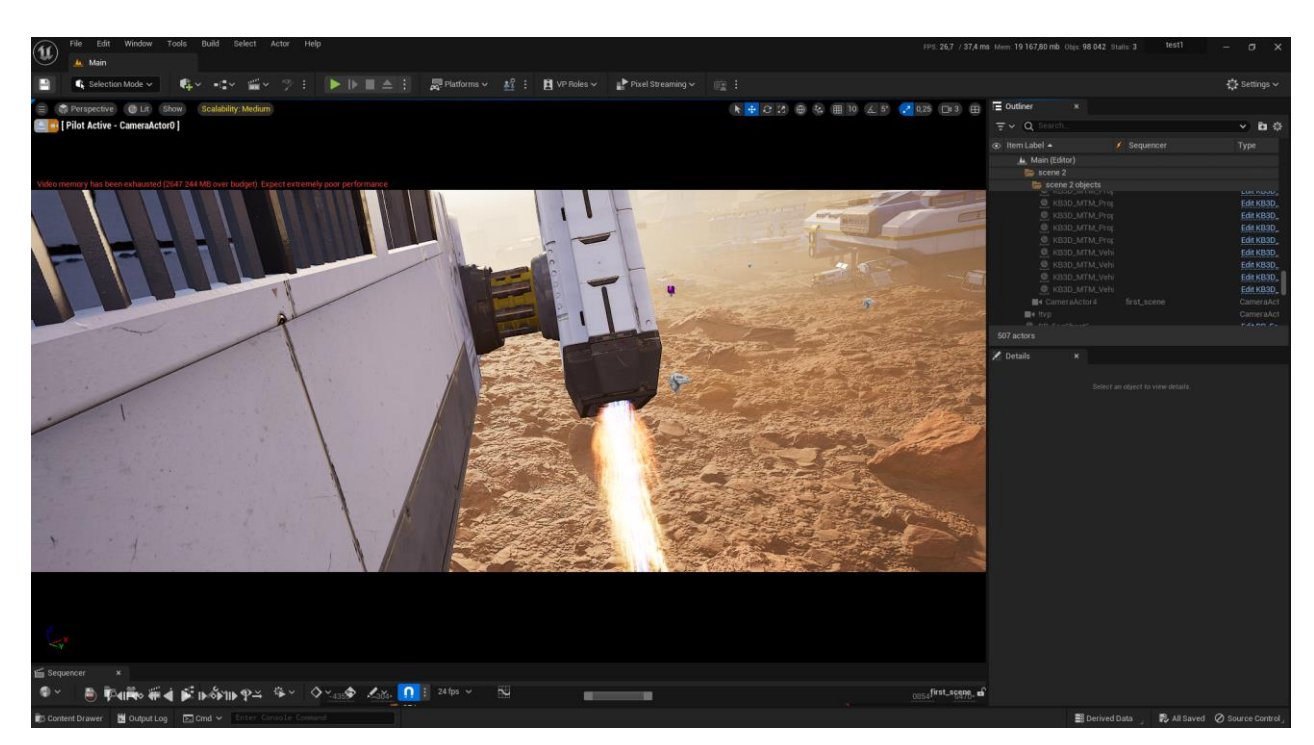

Рисунок 2.6 – Розміщення камери на вантажному шатлі

У сцені трейлеру особлива увага була приділена освітленню з метою створення належного настрою і потрібної атмосфери. Для досягнення цього використовувалися різні світлові ефекти, такі як підсвічування об'єктів, розсіяне світло, тіні та ефекти туману.

Також, хмари були використані для створення інтригуючого фону і забезпечення візуальної глибини. Конструкція освітлення, включаючи різні джерела світла та їх розташування, була ретельно налаштована для підвищення візуального враження і передачі потрібного настрою сцени [7]. Рисунок 2.7 демонструє налаштування світлових ефектів, де можна контролювати параметри, такі як інтенсивність світла, колір та напрямок, для досягнення бажаного ефекту освітлення. Всі ці деталі допомагають створити захоплюючу атмосферу і залучити глядачів до сцени.

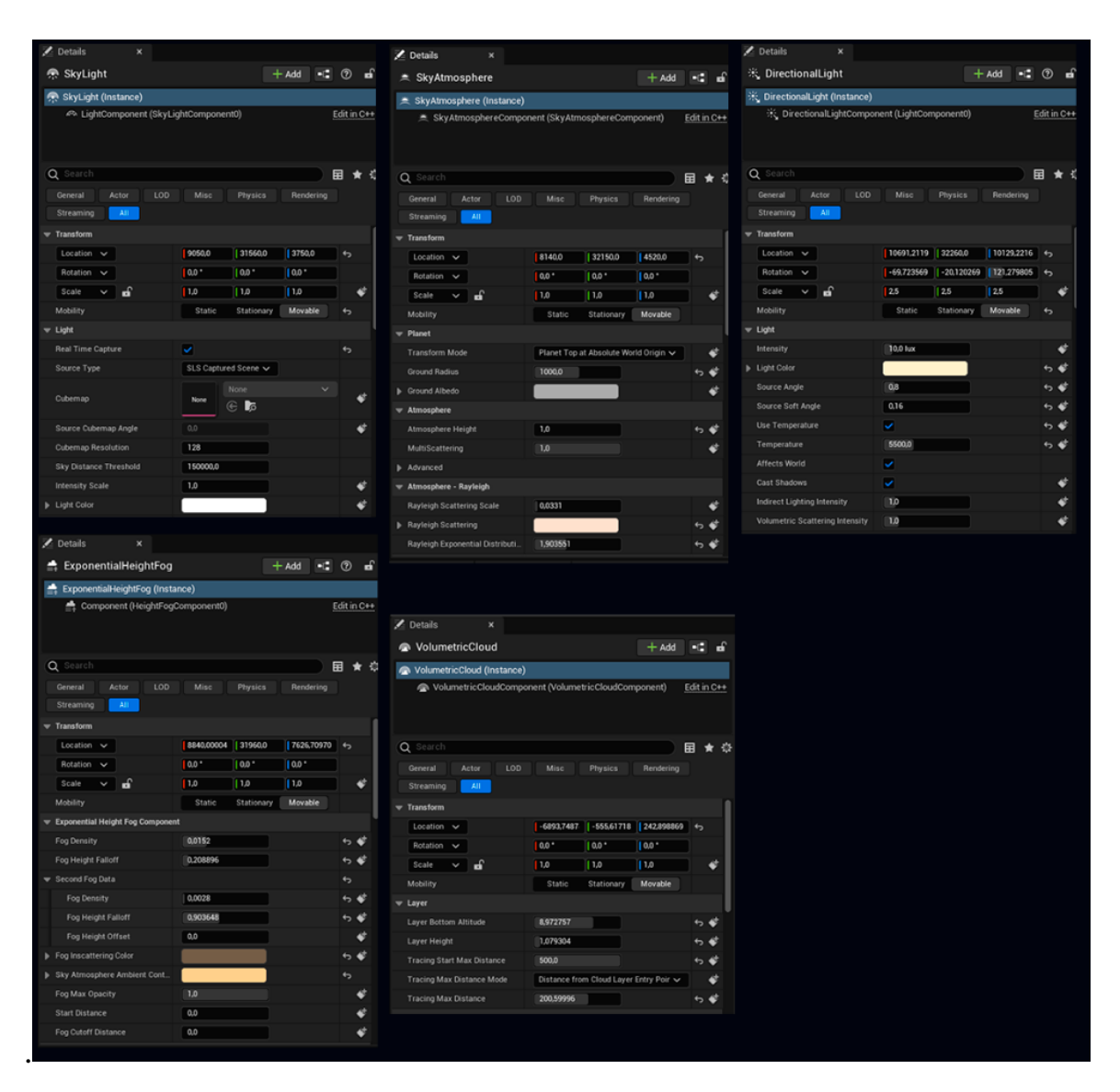

Рисунок 2.7 – Налаштування світлових ефектів.

Використані світлові ефекти, туман, хмари та тіні, відіграли важливу роль та додали глибину та реалізм сцені.В додатку В зоображено зкомпозиціонована сцена з налаштованим освітленням.

#### <span id="page-28-0"></span>**2.5 Створення ефектів**

У Unreal Engine створення ефектів є невід'ємною частиною процесу розробки візуально захоплюючих ігрових проектів. Unreal Engine надає розширений набір інструментів для створення різноманітних ефектів, які додають реалізму, краси та динаміки до сцен і геймплею [21].

Один із ефектів, що був показаний в деталях, це ефект реактивного потоку, що виходить з двигуна вантажного шатлу. Цей ефект був створений за допомогою системи нодів та потужної системи частинок та візуальних ефектів - NS

Завдяки використанню нод в Unreal Engine було створено основну текстуру реактивного потоку, в якій використовувався конус як референсний об'єкт та різноманітні текстури. На рисунку 2.8 зображено референсний об'єкт та текстура.

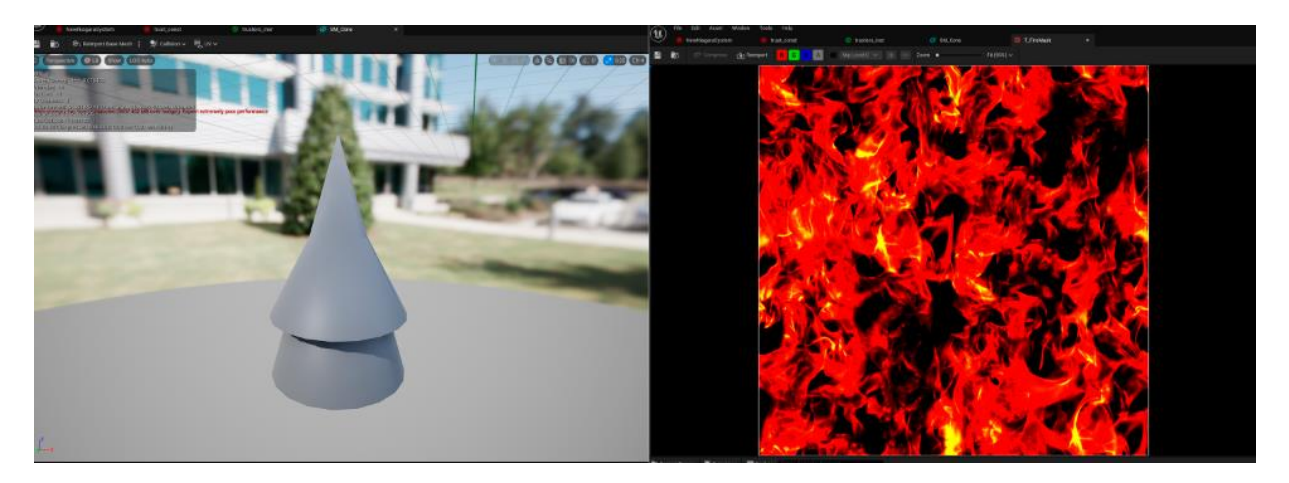

Рисунок 2.8 – референсний об'єкт та текстура

Процес розробки включав ряд маніпуляцій з системою нодів з метою отримання бажаного реактивного потоку, яка пізніше була інтегрована у NS [18].

Початково був використаний референсний конус та відповідні текстури, для які слугували основою створення текстури реактивного потоку. За допомогою системи нодів були виконані різні операції та налаштування для досягнення бажаного вигляду та поведінки потоку. Це включало в себе зміну форми, текстур, кольорів, прозорості та інших параметрів, що впливають на зовнішній вигляд потоку. На рисунку 2.9 показано систему нодів, яка була створена для реактивного потоку.

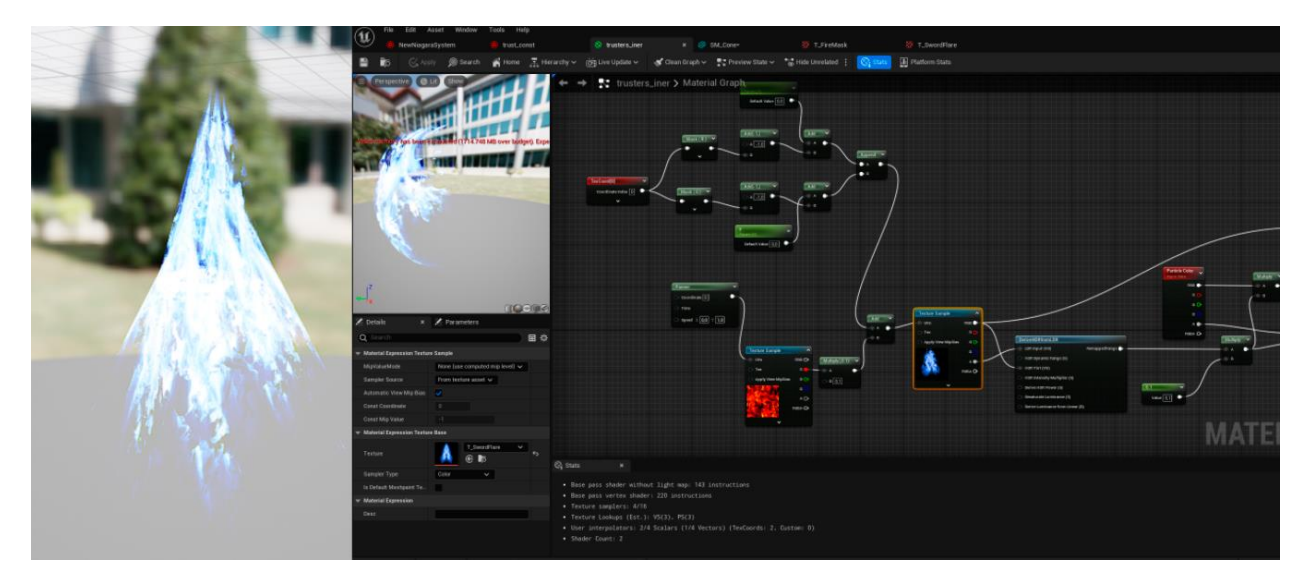

Рисунок 2.9 – Система нодів для реактивного потоку.

Ця система складається з різних вузлів, які взаємодіють між собою, утворюючи комплексні логічні вузли, що контролюють зовнішній вигляд потоку. Результатом роботи цієї системи нодів є текстура реактивного потоку, яка може бути подальше налаштована та коригована в NS [5].

Завдяки NS було досягнуто хорошої деталізації ефекту. Через графічний інтерфейс з вузлами, були створені спеціальні ефектові вузли та оператори, які реалістично змоделювали рух та вигляд реактивного потоку. На рисунку 2.10 зображено ефект створений за допомогою NS.

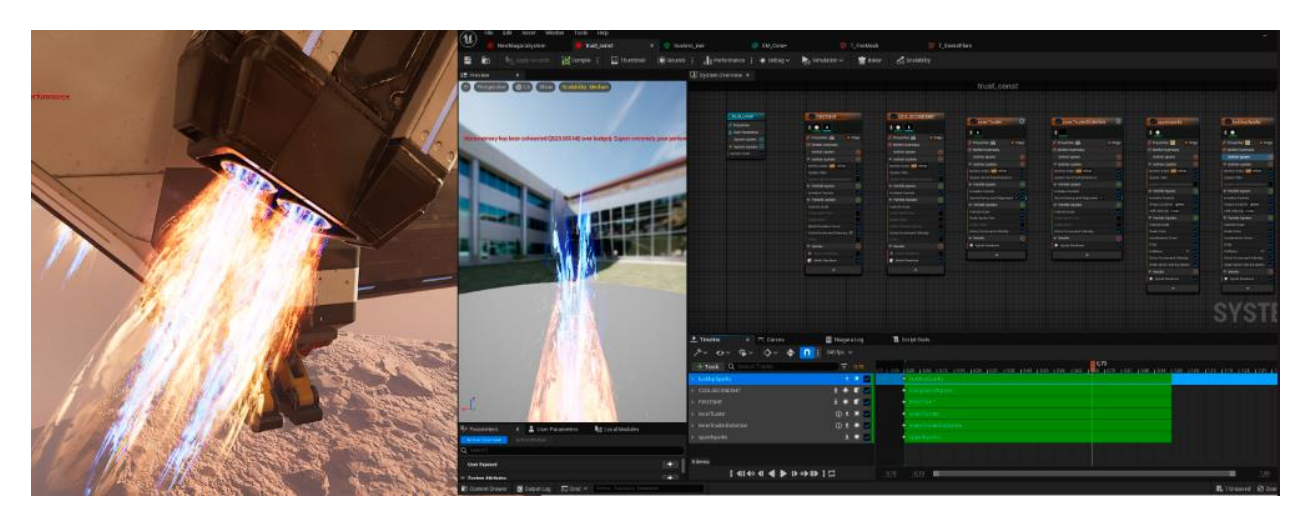

Рисунок 2.10 – Ефект створений за допомогою NS.

Система NS дозволила контролювати багато аспектів ефекту, таких як швидкість, інтенсивність, кольори та форма потоку. За допомогою програмування вузлів, були враховані фізичні особливості та поведінка реактивного потоку, надаючи йому реалістичного вигляду.

#### <span id="page-31-0"></span>**2.6 Фінальний рендеринг, монтаж відео та звуковий дизайн**

Фінальний рендеринг проекту в Unreal Engine - це процес, в якому створений віртуальний світ, сцени, моделі, текстури, освітлення та ефекти обробляються та відтворюються у вигляді готового відео або зображення з високою якістю [19]. Цей етап є важливим для отримання кінцевого результату, який задовольняє вимоги проекту та задуму розробника.

Під час фінального рендерингу в Unreal Engine встановлено параметри рендерингу, такі як роздільна здатність, формат виведення і так далі. На рисунку 2.11 – зображено встановлені параметри рендерингу.

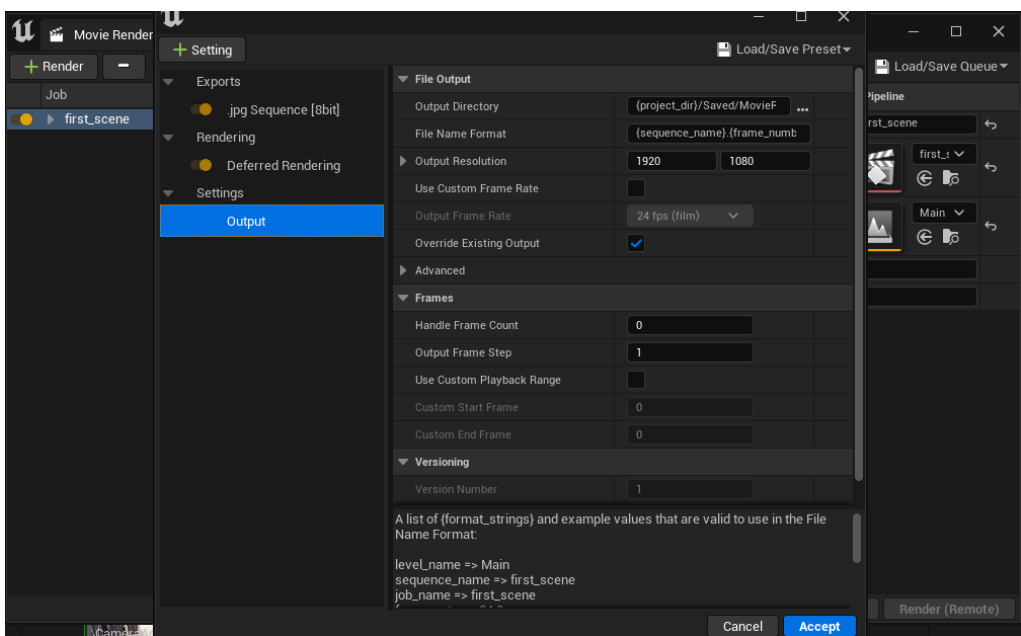

Рисунок 2.11 – Параметри рендерингу.

Після налаштування параметрів рендерингу потрібно запустити процес рендерингу, який обробляє кожен кадр сцени та генерує вихідний матеріал. Це може зайняти тривалий час, залежно від складності проекту та обладнання, яке використовується для рендерингу.

Після експорту відео з Unreal Engine і його імпорту до Davinci Resolve розпочинається процес монтажу [5]. В цьому етапі налаштовується колірна корекція для досягнення атмосфери та вирізаються непотрібні кадри та додаються необхідні переходи для забезпечення плавності між сценами. В додатку А зоображено колірну корекцію в Davinci Resolve. Крім того, додається звуковий дизайн, зокрема звуки реактивних двигунів, які підкреслюють динамічність сцен. Також до відео додається фонова музика, яка допомагає створити належну атмосферу і підкреслює настрій сцен. В додатку Б зоображено звуковий дизайн в Davinci Resolve.

Останнім етапом є фінальний рендер відео в Davinci Resolve, де налаштовуються необхідні параметри для вихідного відео. Визначається роздільна здатність, формат відео, настройки компресії та інші параметри, щоб забезпечити оптимальну якість та розмір файлу. Після налаштувань, відео готове до рендерингу, і відправляється на обробку, де комп'ютер генерує фінальний результат[5]. Результатом є 40-секундне відео, яке представляє собою кінцевий продукт.

#### <span id="page-32-0"></span>**2.7 Висновок до другого розділу**

В ході проекту було успішно виконано кілька ключових етапів, які забезпечили створення високоякісного відеоматеріалу. Починаючи з концептуалізації проекту і створення вимог, було чітко визначено цілі та очікування, що дозволило належно спланувати роботу.

У наступному етапі був створений ландшафт, використовуючи відповідні інструменти та техніки в Unreal Engine. Це дало можливість реалістично відтворити середовище та створити відповідну атмосферу для сцени.

Вибір та підбір ассетів був проведений з урахуванням потреб проекту, зокрема було використано набір ассетів "Mission to Minerva", який мав велике різноманіття та якість моделей.

Компонування сцени було важливим етапом, де розташування об'єктів, камер та освітлення було ретельно налаштоване для досягнення бажаного візуального ефекту та динаміки сцени.

Створення ефектів, зокрема ефекту реактивної струї, було здійснено за допомогою системи нодів NS в Unreal Engine. Це дозволило детально контролювати параметри ефекту та досягти бажаного реалістичного вигляду.

Фінальний етап включав рендеринг відео та монтаж в Davinci Resolve. Тут було застосовано переходи, вирізання зайвих кадрів та додавання звуків реактивних двигунів та фонової музики. Це дало можливість створити готовий до публікації відеоматеріал, який передає бажану атмосферу та емоції.

## <span id="page-34-0"></span>**РОЗДІЛ 3.БЕЗПЕКА ЖИТТЄДІЯЛЬНОСТІ, ОСНОВИ ОХОРОНИ ПРАЦІ**

#### <span id="page-34-1"></span>**3.1 Надання першої допомоги при ураженні струмом**

Електричний струм - це спрямований рух електричних зарядів у провіднику або електроліті. Він є основою для функціонування багатьох електричних пристроїв і систем, які зустрічаються в повсякденному житті.

Електричний струм виникає через рух електронів, які є носіями негативного заряду, або інших заряджених частинок, таких як іони. Одиницею вимірювання електричного струму є ампер (A). Міра струму вказує на кількість заряджених частинок, які проходять через певний перетин провідника протягом певного часу.

Ураження струмом може бути серйозним та потенційно небезпечним для людей. Необережне поводження з електричними приладами, неправильно підключені проводи або випадкові ситуації можуть призвести до ураження струмом.Струм, який може бути фатальним для людини, залежить від кількох факторів, таких як шлях протікання струму через тіло, тривалість впливу струму, індивідуальні характеристики організму та реакція на струм.

Загальновизнаною межею безпеки вважається струм, що перевищує 10 міліампер (мА). При такому струмі людина може відчувати дискомфорт, судоми та м'язові скорочення, але загроза для життя є невеликою, особливо якщо тривалість контакту обмежена.

Однак, струми, що перевищують 100 мА, вже можуть бути потенційно небезпечними і можуть спричинити серйозні ушкодження органів, включаючи серце. Наприклад, струм близько 100 мА, який протікає через серце, може спричинити фібриляцію шлуночків, стан, коли серцевий ритм стає нерегулярним і непродуктивним. Це може призвести до серцевої зупинки і, в результаті, смерті.

В таких ситуаціях надання першої допомоги грає важливу роль у зменшенні наслідків травм та врятовує життя людини[31].

Перш за все, важливо забезпечити власну безпеку. Якщо на місці ураження присутня електрична напруга, слід вимкнути джерело електроживлення або відключити струм за допомогою ізоляційного матеріалу, якщо це безпечно. Не намагатись доторкнутись до ураженої особи, поки не буде забезпечена власна безпека.

Якщо є впевненість, що небезпека зникла, потрібно перейти до надання першої допомоги. Основні кроки, які слід виконати, включають:

Виклик допомоги: Слід негайно зателефонувати в екстрені служби та повідомити про ситуацію. Надати точну адресу та описати стан постраждалої особи.

Оцінка стану потерпілого: Потрібно переконатися, що потерпілий знаходиться в безпеці. Перевірити його свідомість та дихання. Якщо потерпілий не дихає, почати проведення штучної вентиляції легень. Якщо потрібно, розпочати серцево-легеневу реанімацію. Якщо потерпілий свідомий та дихає, варто переконатись, що він знаходиться в безпеці та забезпечити йому комфортні умови.

Звернення до медичної допомоги: Навіть якщо потерпілий виглядає стабільно, слід звернутися до лікаря для проведення повноцінного медичного обстеження та консультації. Ураження струмом може мати приховані травми або наслідки, які вимагають додаткового лікування.

Завжди варто пам'ятати, що надання першої допомоги при ураженні струмом повинно проводитися особами з необхідними знаннями та навичками. Регулярне проходження курсів першої допомоги може значно підвищити вашу готовність у таких надзвичайних ситуаціях.

Нехтування ураженням струмом або неправильне надання першої допомоги може призвести до серйозних ускладнень або смертельного випадку. Тому, важливо оперативно та правильно реагувати на подібні ситуації, забезпечуючи безпеку потерпілого та свою власну безпеку, та негайно звертатися до медичної допомоги.

Дотримуючись вищезазначених кроків та зберігаючи спокій, можливо надати допомогу для потерпілої особи та зменшити наслідки ураження струмом. Знання про надання першої допомоги є важливими та можуть врятувати життя у випадку надзвичайної ситуації.

#### <span id="page-36-0"></span>**3.2 Санітарно-гігієнічні вимоги до умов праці за ПК**

У сучасному інформаційному суспільстві багато людей проводять значну частину свого робочого часу перед комп'ютером. Праця за ПК має багато переваг, але також може створювати певні проблеми зі здоров'ям, якщо не дотримуватися санітарно-гігієнічних вимог до умов праці [23]. Особливо важливо забезпечити комфортні умови праці для запобігання негативного впливу роботи за ПК на зорову систему, опорно-руховий апарат та психоемоційний стан працівника.

Один з найважливіших аспектів ергономіки при роботі за ПК правильне розташування робочого місця. Основні принципи включають наступне:

Розслаблені плечі: Працівник повинен мати можливість опустити плечі та розслабити м'язи навколо них. Під час сидіння, стілець або крісло повинні мати належну підтримку для спини, зокрема у місці плечових лопаток. Це допомагає уникнути напруження в м'язах плечей та шиї.

Розташування стоп на підлозі: Стопи працівника повинні мати контакт з підлогою або підставкою для ніг. Це сприяє розподілу ваги тіла та допомагає уникнути перенапруження ніг і спини. Кут між ногами та колінами повинен бути близьким до 90 градусів, а п'ята має бути стабільно розташована на підлозі.

Природна кривизна хребта: Пряма і підтримувана хребет має природню кривизну, яку слід зберігати під час сидіння. Нижня частина спини (лумбальний вигин) має невелику вигину вперед, середня частина (торакальний вигин) - вигину назад, а верхня частина (шеї) - вигину вперед.

Правильна позиція монітора: Відстань від очей до монітора: Монітор повинен бути розташований на відстані приблизно 50-70 см від очей. Ця оптимальна відстань допомагає зменшити напруження очей і забезпечує зручний огляд контенту на екрані. Якщо монітор знаходиться занадто близько, це може призвести до перенапруження очей, а якщо занадто далеко, то може знизити читабельність тексту та деталей.

Рівень монітора: Верхній край екрана монітора повинен бути розташований на рівні очей або трохи нижче. Це дозволяє забезпечити природне положення голови та шиї, не створюючи надмірного навантаження на шийні м'язи. Якщо монітор знаходиться нижче рівня очей, то може виникнути потреба наклоняти голову вперед, що може призвести до напруги шиї та плечей.

Кут огляду: Монітор повинен бути настроєний таким чином, щоб уникнути відблисків та блику світла на екрані, які можуть викликати додаткове напруження очей. Зазвичай, кут нахилу монітора трохи назад допомагає уникнути відблисків.

Освітлення: Правильне освітлення приміщення є важливим фактором для забезпечення комфортної роботи за ПК. Рекомендується використовувати природне освітлення, якщо це можливо, а також додаткове освітлення з ламп, яке має достатню яскравість, але не створює відбивання на моніторі.

Регулярні перерви: Під час тривалої роботи за ПК важливо робити періодичні перерви для розслаблення м'язів, відпочинку очей та запобігання надмірному напруженню.

При облаштуванні робочого місця з ПК важливо враховувати також санітарно-гігієнічні умови, які можуть впливати на комфорт та здоров'я працівників.

Температура: Оптимальна температура в приміщенні, де знаходиться робоче місце, має бути регульованою та забезпечувати комфортні умови праці. Занадто висока або низька температура може викликати дискомфорт та впливати на концентрацію та продуктивність працівників. Рекомендована температура в приміщенні з ПК повинна коливатись в межах 20-24 градусів Цельсія.

Вологість повітря: Вологість повітря також може впливати на комфорт та здоров'я працівників. Надлишкова сухість або надмірна вологість можуть призводити до сухості очей, подразнень дихальних шляхів та зниження концентрації. Рекомендована вологість повітря повинна становити близько 40- 60%.

Також рекомендується використовувати спеціальні клавіатури та миші з ергономічним дизайном, що сприяє зменшенню напруження у руках та запобігає можливому розвитку синдрому карпального каналу.

Для зменшення впливу електромагнітних полів, які виділяються комп'ютером, рекомендується використовувати екранування на моніторі та мінімізувати використання безпровідних пристроїв, якщо це можливо.

Дотримання санітарно-гігієнічних вимог до умов праці за ПК має велике значення для збереження здоров'я працівників. Праця в комфортних умовах допомагає уникнути проблем, пов'язаних зі зриттям, м'язово-скелетною системою та психічним станом. Компанії та організації повинні вкладати зусилля в створення сприятливих умов праці та надавати працівникам необхідну освіту та інформацію щодо ергономічних принципів та правил роботи за ПК.

#### <span id="page-38-0"></span>**3.3 Висновок до третього розділу**

У даному розділі були розглянуті дві важливі теми: надання першої допомоги при ураженні струмом та санітарно-гігієнічні вимоги до умов праці за ПК.

Питання надання першої допомоги при ураженні струмом є надзвичайно важливим, оскільки ураження струмом можуть бути серйозними та навіть

життєво небезпечними. В розділі були розглянуті основні принципи надання першої допомоги у таких випадках, включаючи виклик швидкої допомоги, відключення джерела струму та надання реанімаційних заходів, якщо потрібно.

Також у розділі були висвітлені санітарно-гігієнічні вимоги до умов праці за ПК, оскільки проведення тривалої роботи за комп'ютером може впливати на здоров'я працівників. Зазначені вимоги включають правильне розташування робочого місця, належну організацію простору, використання ергономічних пристроїв та регулювання температури та вологості.

Розуміння процедур надання першої допомоги при ураженні струмом та дотримання санітарно-гігієнічних вимог є критичними для забезпечення безпеки та здоров'я працівників. Виконання цих вимог може позитивно вплинути на продуктивність, комфорт та загальне самопочуття працівників, створюючи здорове та безпечне робоче середовище.

#### **ВИСНОВКИ**

<span id="page-40-0"></span>У даній роботі був проведений огляд програмного забезпечення для роботи з 3D графікою, зокрема Davinci Resolve, Unreal Engine та Blender. Перший розділ присвячений загальному огляду ПЗ для роботи з 3D графікою, де розглянуто їх основні можливості та функціонал. Окремо були розглянуті Davinci Resolve, який відомий своїми засобами колористики та відеомонтажу, Unreal Engine, який використовується для розробки ігрових сцен та візуалізації, та Blender, який є інструментом для моделювання та анімації.

У другому розділі роботи, що присвячений проектуванню та реалізації сцени для трейлера комп'ютерної гри, було здійснено детальніше дослідження процесу створення сцени з використанням різноманітних інструментів.

Починаючи з концептуалізації проекту, були визначені основні ідеї, атмосфера та вимоги до сцени.

Після цього етап створення ландшафту, де застосувались різні інструменти, такі як моделювання рельєфу та текстурування.

Наступним етапом був підбір ассетів, таких як 3D-моделі об'єктів, текстури, освітлення та інші елементи, які відповідали стилістиці та настрою сцени.

Було зроблено компонування сцени, де розташувались ассети, налаштувались камери та визначалось кадрування.

Далі було здійснено створення ефектів, таких як реактивний потік двигунів, частинки пилу і так далі. Ці ефекти додали руху, реалізму до сцени.

В кінці проведено фінальний рендеринг сцени, де було отримано зображення високої якості, з урахуванням освітлення, тіней, матеріалів та ефектів. Після цього було здійснено монтаж відео з використанням звукового дизайну для створення трейлера.

У розділі «Безпека життєдіяльності, основи хорони праці» детально розглянуті дві важливі теми, що стосуються безпеки та здоров'я працівників.

Перша з них - надання першої допомоги при ураженні струмом, де висвітлені основні принципи надання допомоги у таких ситуаціях. Друга тема стосується санітарно-гігієнічних вимог до умов праці за ПК, включаючи правильне розташування робочого місця, організацію простору та використання ергономічних пристроїв. Дотримання цих вимог є ключовим для забезпечення безпеки, здоров'я та комфорту працівників.

#### **ПЕРЕЛІК ДЖЕРЕЛ**

<span id="page-42-0"></span>1. "About Blender" [Електронний ресурс] – Режим доступу до ресурсу: https://www.blender.org/about/

2. "Creating Landscapes in Unreal Engine" [Електронний ресурс] - Режим доступу до ресурсу: [https://docs.unrealengine.com/4.27/en-](https://docs.unrealengine.com/4.27/en-US/BuildingWorlds/Landscape/Creation/)[US/BuildingWorlds/Landscape/Creation/.](https://docs.unrealengine.com/4.27/en-US/BuildingWorlds/Landscape/Creation/)

3. "DaVinci Resolve Color" [Електронний ресурс] – Режим доступу до ресурсу:

4. "DaVinci Resolve Training" [Електронний ресурс] – Режим доступу до ресурсу: [https://www.blackmagicdesign.com/ua/products/davinciresolve/training.](https://www.blackmagicdesign.com/ua/products/davinciresolve/training)

5. "DaVinci Tutorials" [Електронний ресурс] - Режим доступу до ресурсу: [https://videoinfographica.com/davinci-tutorials/.](https://videoinfographica.com/davinci-tutorials/)

6. "Find Yourself in 3D Design" [Електронний ресурс] – Режим доступу до ресурсу: [https://te.itstep.org/blog/find-yourself-in-3d-design.](https://te.itstep.org/blog/find-yourself-in-3d-design)

7. How to Set Up Lighting for Games in Unreal Engine – Part 1 [Електронний ресурс] – Режим доступу до ресурсу: [https://80.lv/articles/how-to](https://80.lv/articles/how-to-set-up-lighting-for-games-in-unreal-engine-part-1/)[set-up-lighting-for-games-in-unreal-engine-part-1/.](https://80.lv/articles/how-to-set-up-lighting-for-games-in-unreal-engine-part-1/)

8. "Mission to Minerva" [Електронний ресурс] - Режим доступу до ресурсу: [https://kitbash3d.com/products/mission-to](https://kitbash3d.com/products/mission-to-minerva?_pos=1&_psq=mis&_ss=e&_v=1.0)minerva?  $pos=1&$   $psq=mis&$   $s=ek$   $v=1.0$ .

9. NASA обрало фіналістів конкурсу для проектування бази на Марсі: як виглядатиме перше житло на Червоній планеті [Електронний ресурс] - Режим доступу до ресурсу: https://prm.ua/nasa-obralo-finalistiv-konkursu-dlyaproektuvannya-bazi-na-marsi-yak-viglyadatime-pershe-zhitlo-na-chervoniyplaneti/

10. "Networking and Multiplayer in Unreal Engine" [Електронний ресурс] – Режим доступу до ресурсу: [https://docs.unrealengine.com/5.2/en-](https://docs.unrealengine.com/5.2/en-US/networking-and-multiplayer-in-unreal-engine/)[US/networking-and-multiplayer-in-unreal-engine/.](https://docs.unrealengine.com/5.2/en-US/networking-and-multiplayer-in-unreal-engine/)

11. Niagara for Beginners in Unreal Engine 4 [Електронний ресурс] – Режим доступу до ресурсу: https://www.udemy.com/course/niagara-forbeginners-in-unreal-engine-4/.

12. Quixel Community Help" [Електронний ресурс] – Режим доступу до ресурсу:<https://help.quixel.com/hc/en-us/community/topics>

13. Shadows in Unreal Engine" [Електронний ресурс] – Режим доступу до ресурсу:https://docs.unrealengine.com/4.27/enUS/BuildingWorlds/LightingAndSh adows/Shadows/.

14. "Unreal Engine" [Електронний ресурс] – Режим доступу до ресурсу: [https://stayinformedgroup.com/uk/unreal-engine/.](https://stayinformedgroup.com/uk/unreal-engine/)

15. "Unreal Engine 5.15 Tutorials" [Електронний ресурс] – Режим доступу до ресурсу: [https://dev.epicgames.com/community/learning/tutorials/Yjjn/unreal](https://dev.epicgames.com/community/learning/tutorials/Yjjn/unreal-engine-5-15)[engine-5-15.](https://dev.epicgames.com/community/learning/tutorials/Yjjn/unreal-engine-5-15)

16. Unreal Engine Documentation [Електронний ресурс] – Режим доступу до ресурсу: https://docs.unrealengine.com/5.0/en-US/.

17. Unreal Engine Documentation: Animating Characters and Objects [Електронний ресурс] – Режим доступу до ресурсу: [https://docs.unrealengine.com/5.2/en-US/animating-characters-and-objects-in](https://docs.unrealengine.com/5.2/en-US/animating-characters-and-objects-in-unreal-engine/)[unreal-engine/.](https://docs.unrealengine.com/5.2/en-US/animating-characters-and-objects-in-unreal-engine/)

18. Unreal Engine Documentation: Creating Visual Effects in Niagara for Unreal Engine [Електронний ресурс] – Режим доступу до ресурсу: [https://docs.unrealengine.com/5.0/en-US/creating-visual-effects-in-niagara-for](https://docs.unrealengine.com/5.0/en-US/creating-visual-effects-in-niagara-for-unreal-engine/)[unreal-engine/.](https://docs.unrealengine.com/5.0/en-US/creating-visual-effects-in-niagara-for-unreal-engine/)

19. Unreal Engine Documentation: Render Cinematics in Unreal Engine [Електронний ресурс] – Режим доступу до ресурсу: [https://docs.unrealengine.com/5.0/en-US/render-cinematics-in-unreal-engine/.](https://docs.unrealengine.com/5.0/en-US/render-cinematics-in-unreal-engine/)

20. Unreal Engine Documentation: Using Cameras in Unreal Engine [Електронний ресурс] – Режим доступу до ресурсу: [https://docs.unrealengine.com/5.0/en-US/using-cameras-in-unreal-engine/.](https://docs.unrealengine.com/5.0/en-US/using-cameras-in-unreal-engine/)

21. Unreal Engine FX – VFX for Games in Unreal Engine [Електронний ресурс] – Режим доступу до ресурсу: https://www.udemy.com/course/unrealenginefx

22. "Державна служба з питань праці: Основні санітарно-гігієнічні вимоги до роботи в офісі" [Електронний ресурс] - Режим доступу до ресурсу: https://te.dsp.gov.ua/robota-v-ofisi-osnovni-sanitarno-gigiyenichni-vymogy/

23. "Документація Blender" [Електронний ресурс] – Режим доступу до ресурсу:https://docs.blender.org/manual/ru/dev/modeling/meshes/tools/index.html

.

24. "Документація Blender: Анімація" [Електронний ресурс] – Режим доступу до до ресурсу :https://docs.blender.org/manual/ru/latest/animation/index.html.

25. "Документація Blender: Моделювання" [Електронний ресурс] – Режим доступу до до ресурсу: https://docs.blender.org/manual/ru/dev/modeling/index.html.

26. "Документація Blender: Рендерінг, Цикли, Матеріали, Редагування текстур" [Електронний ресурс] - Режим доступу до ресурсу: [https://docs.blender.org/manual/ru/2.79/render/cycles/materials/texture\\_editing.ht](https://docs.blender.org/manual/ru/2.79/render/cycles/materials/texture_editing.html) [ml.](https://docs.blender.org/manual/ru/2.79/render/cycles/materials/texture_editing.html)

27. Екструдування форми об'єкта: вершини, ребра, грані [Електронний ресурс] – Режим доступу до ресурсу: https://informatik.pp.ua/uroky/9 klas/konspekty-uchnia/ekstruduvannia-formy-obiekta-vershyny-rebra-hrani.

28. Навчання тривимірній графіці та 3D моделювання [Електронний ресурс] – Режим доступу до ресурсу: https://easy3dprint.com.ua/uk/trivimirnagrafika-3d-modelyuvannya/.

29. Програми для 3D моделювання [Електронний ресурс] – Режим доступу до ресурсу:<https://uk.soringpcrepair.com/programs-for-3d-modeling/>

30. Створення тривимірної сцени на основі Unreal Engine [Електронний ресурс] – Режим доступу до ресурсу: [https://www.artstation.com/artwork/zOLxgw.](https://www.artstation.com/artwork/zOLxgw)

31. "Ужгородський національний університет: Надання першої допомоги при ураженні струмом" [Електронний ресурс] - Режим доступу до ресурсу: https://www.uzhnu.edu.ua/uk/news/strum.htm

32. Що таке референси: для чого вони потрібні та де їх шукати?" [Електронний ресурс] - Режим доступу до ресурсу: [https://web](https://web-promo.ua/ua/blog/sho-take-referensi-dlya-chogo-voni-potribni-ta-de-yih-shukati/)[promo.ua/ua/blog/sho-take-referensi-dlya-chogo-voni-potribni-ta-de-yih-shukati/](https://web-promo.ua/ua/blog/sho-take-referensi-dlya-chogo-voni-potribni-ta-de-yih-shukati/)

# **ДОДАТКИ**

**Додаток А**

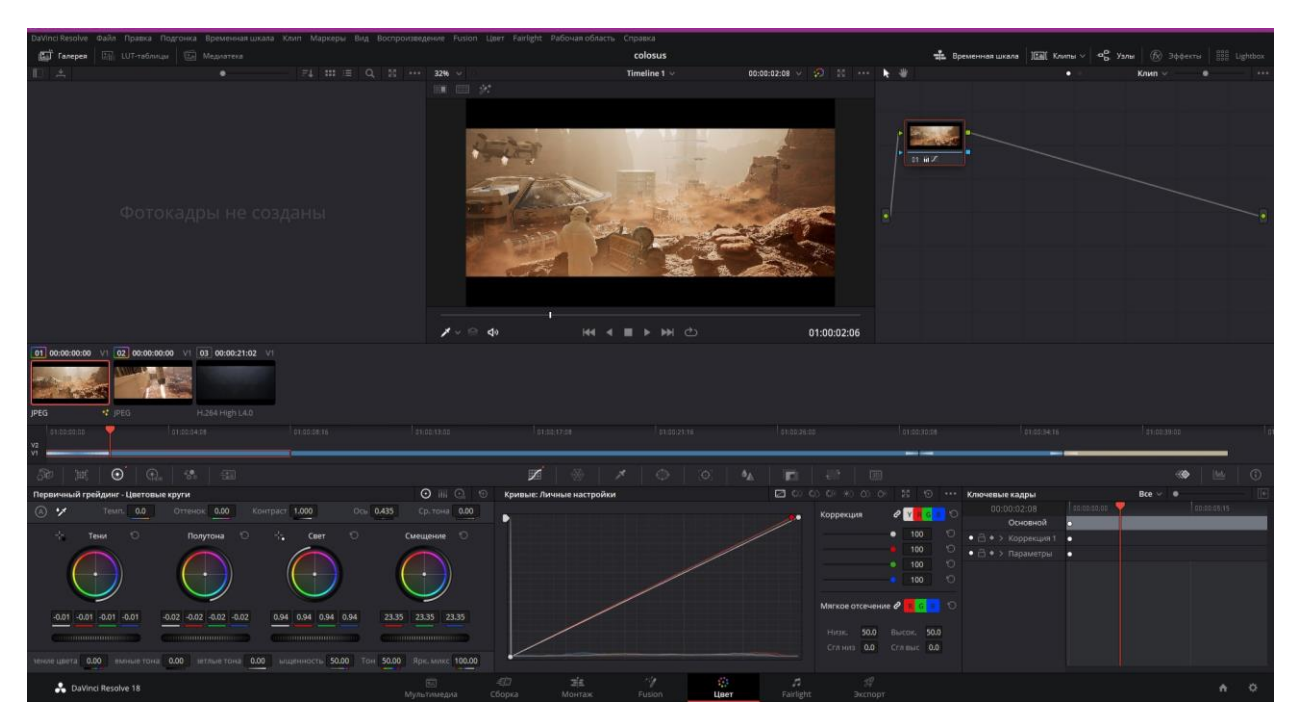

## **Колірна корекція Davinci Resolve**

Рисунок A.1 – Колірна корекція

**Додаток Б**

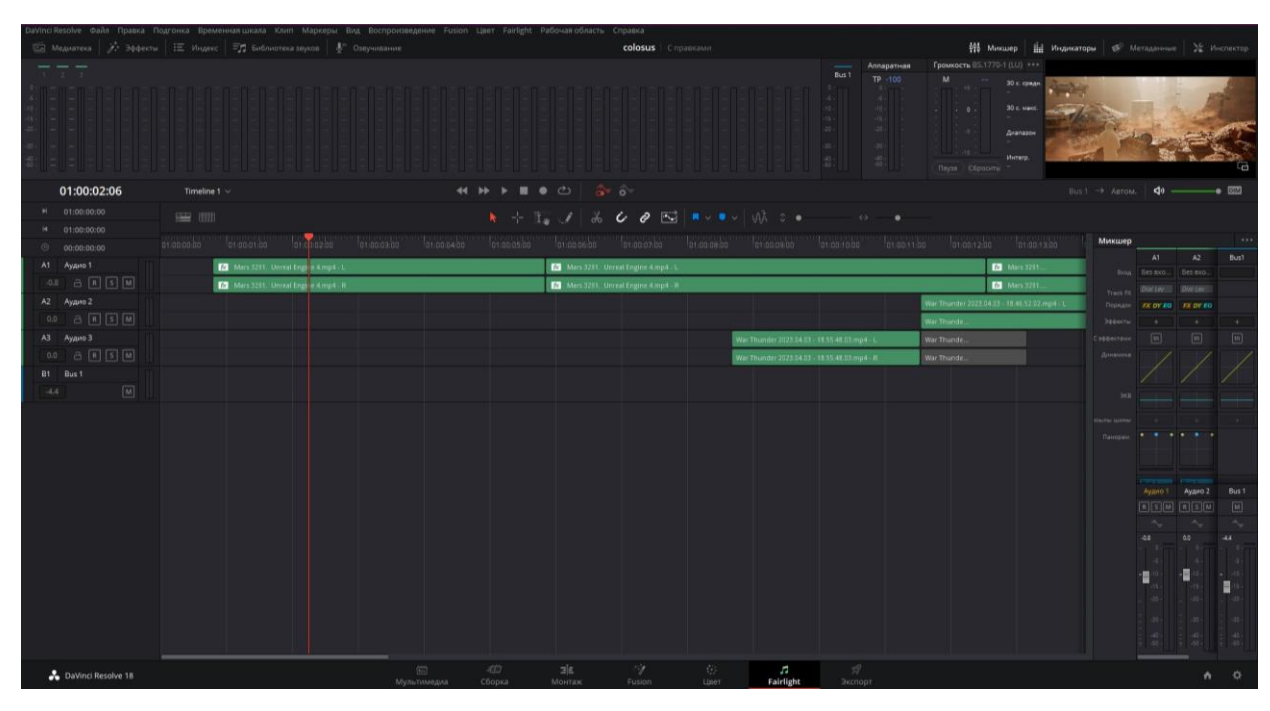

## **Звуковий дизайн в Davinci Resolve**

Рисунок Б.1 – Звуковий дизайн

**Додаток В**

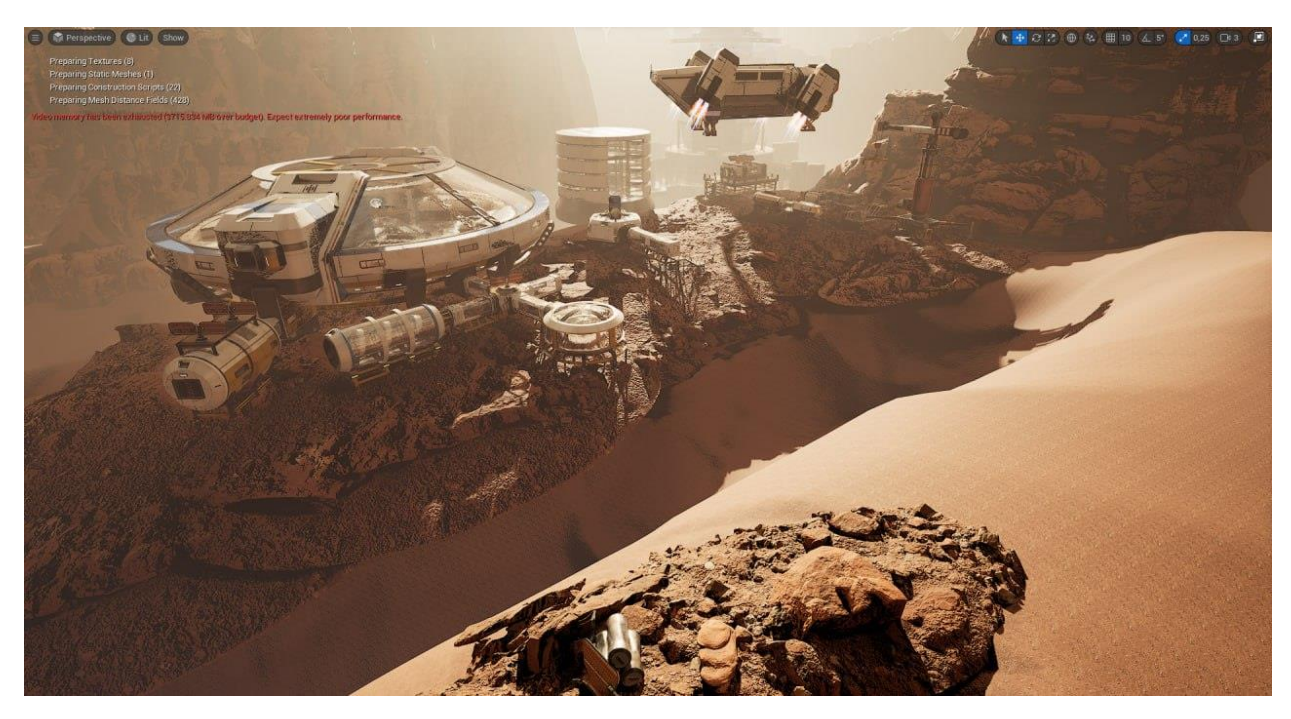

## **Фінальний вигляд сцени в Unreal Engine**

Рисунок В.1 – Перша сцена

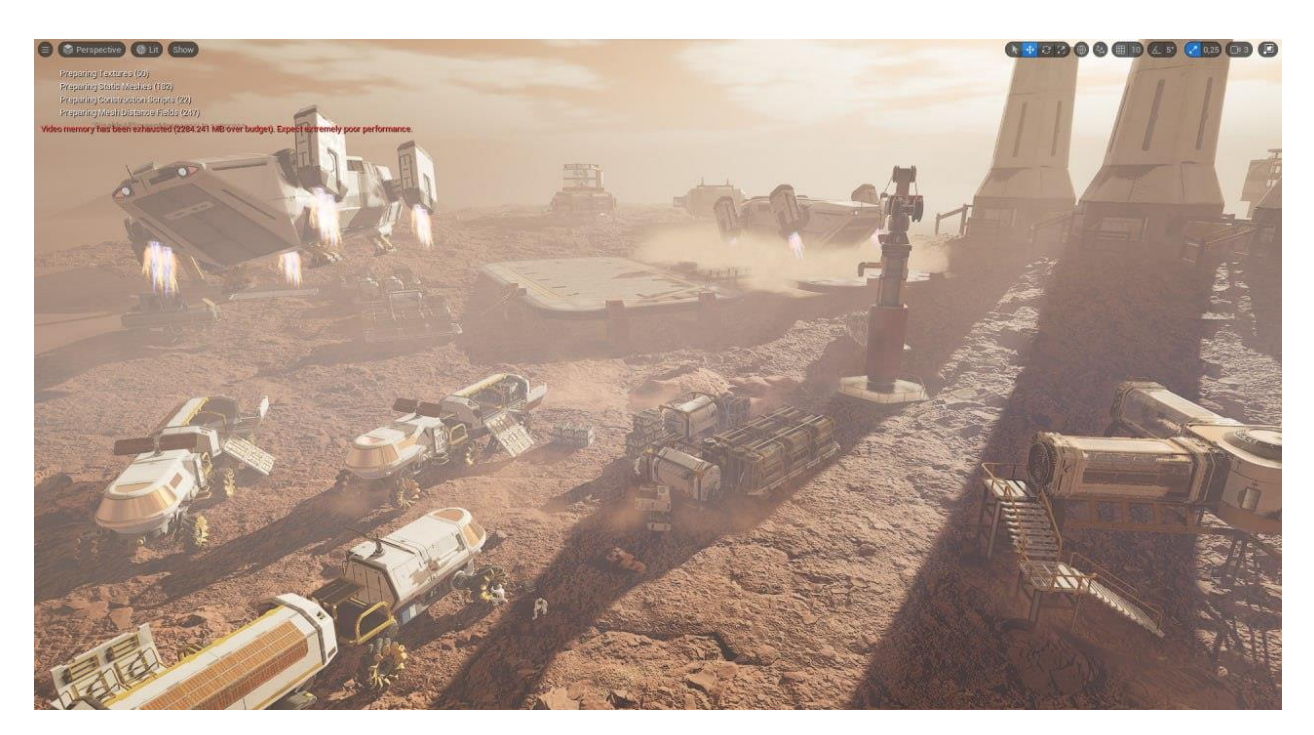

Рисунок В.2 – друга сцена